**Ministry of planning**

**Central Organization for Standardization and Quality Control Department of Conformity Evaluation for Imported Goods**

**Technical Division**

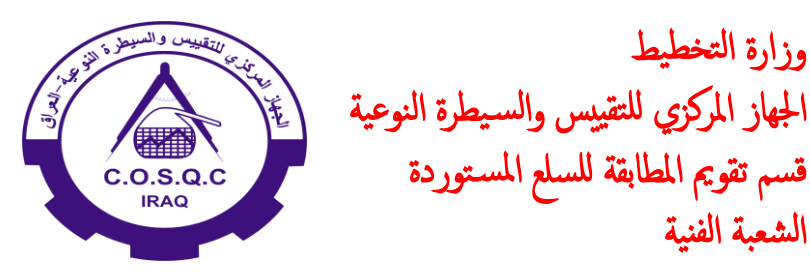

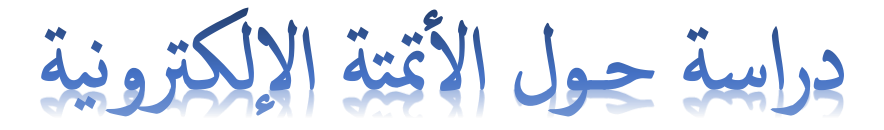

## " Study on electronic automation "

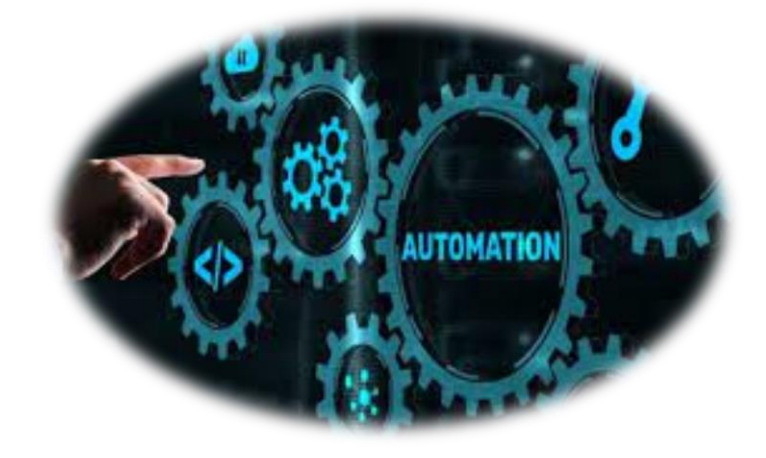

# **أعداد المبرمج**<br>حيدر نجم عيد حاسم

وزارة التخطيط

الشعبة الفنية

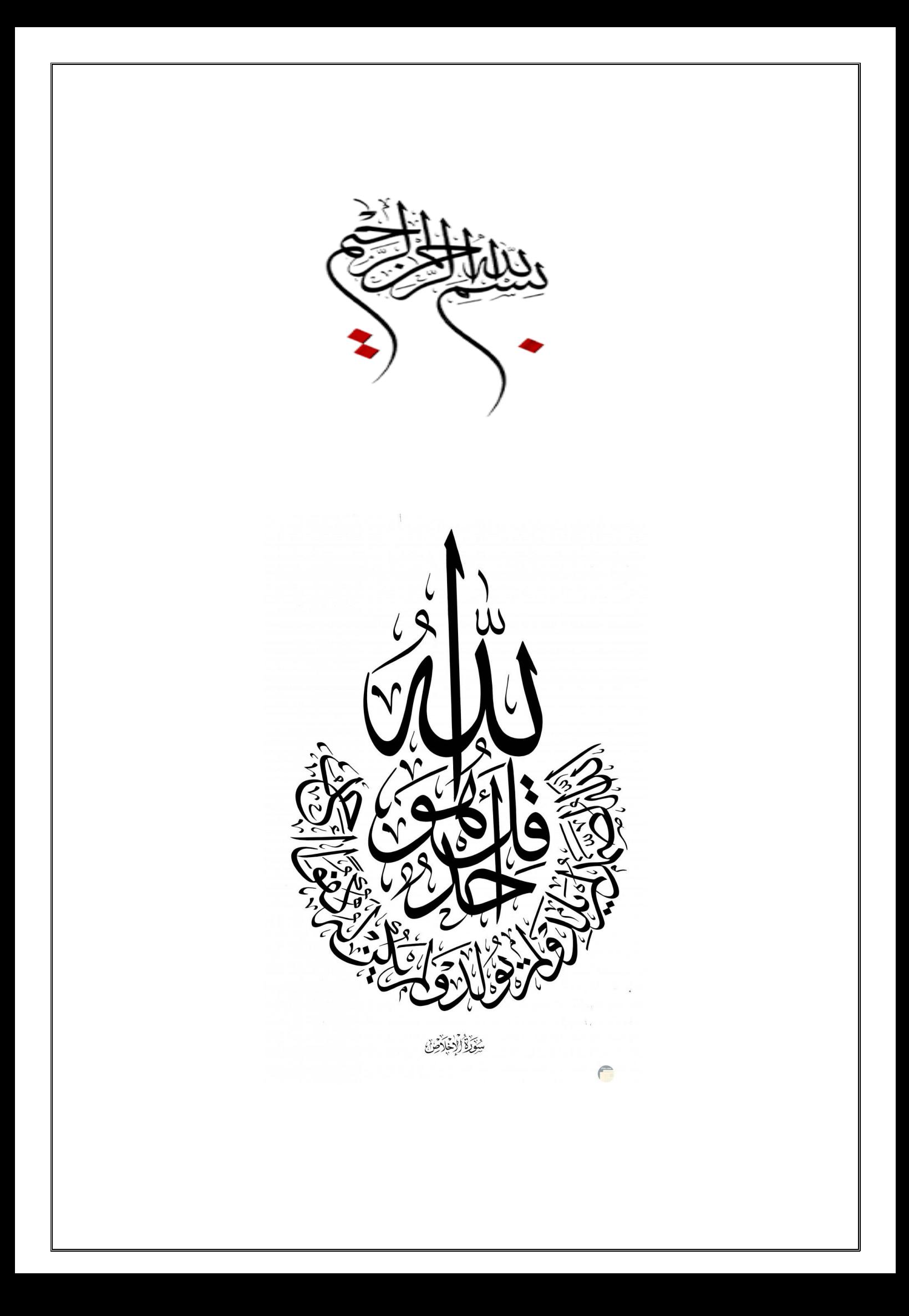

## **قائمة المحتويات**

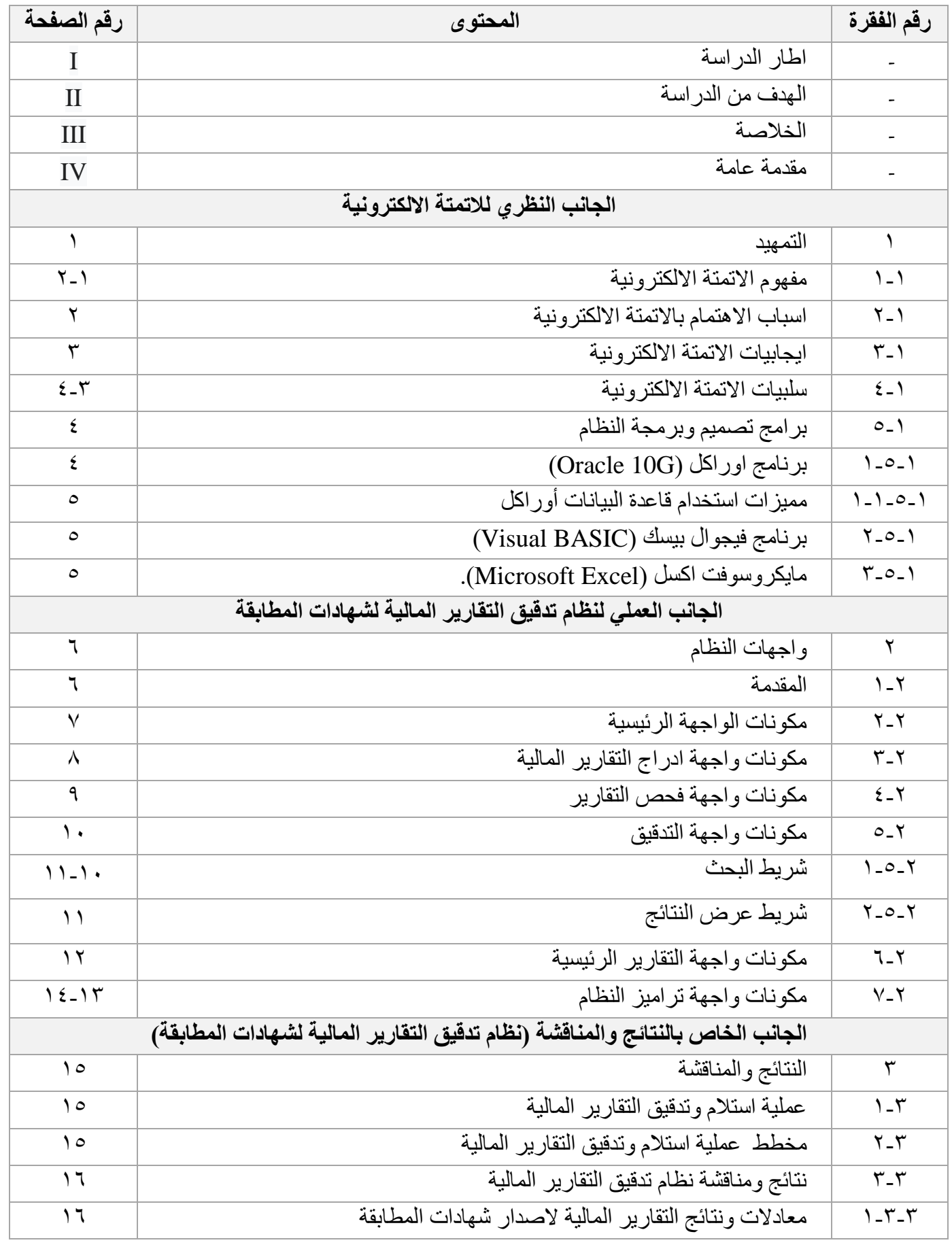

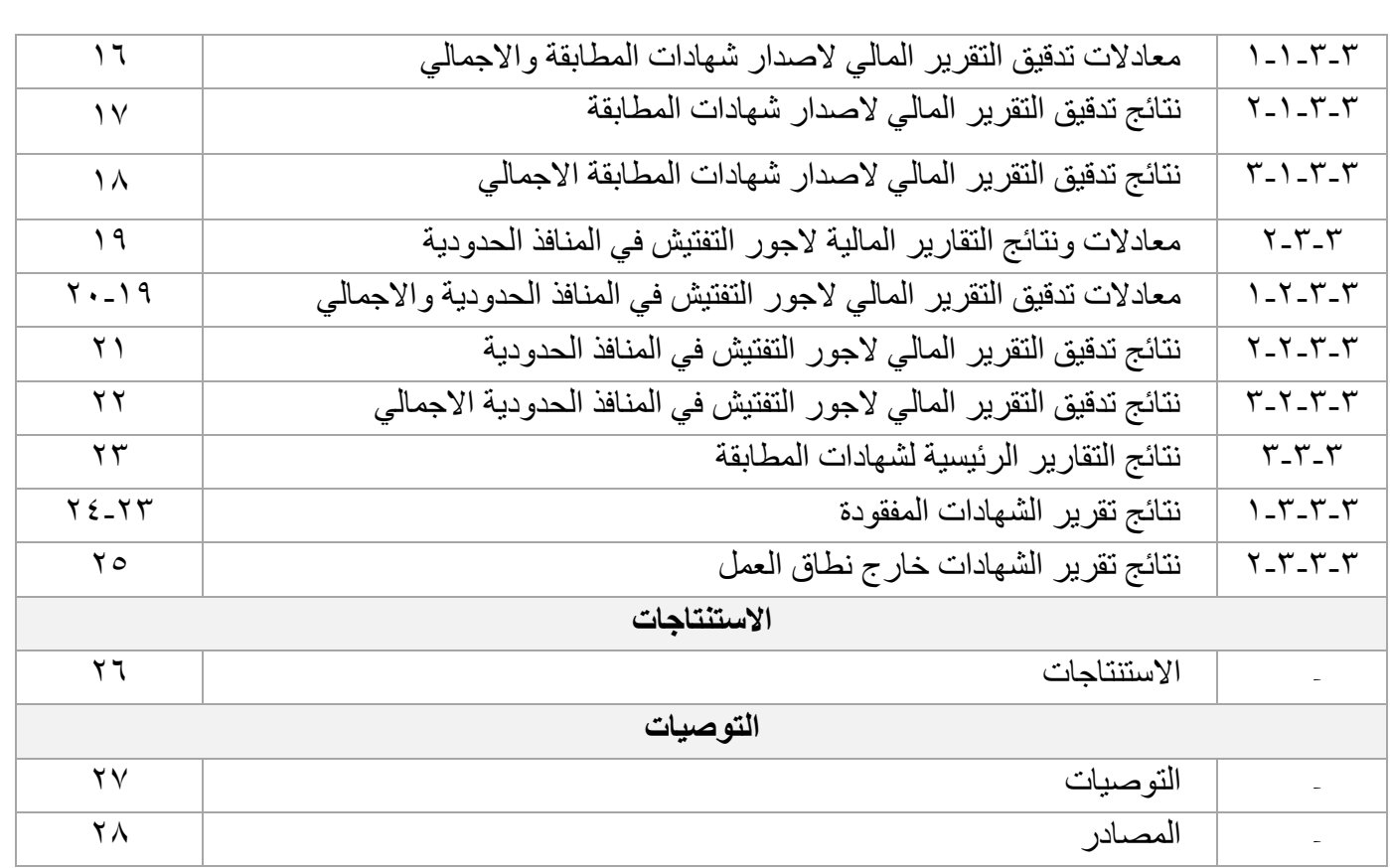

**اطـار الدراسة :**

نود ان نبين بأن هذه الدراسة ( دراسة حول الاتمتة الالكترونية ) قد قدمت ضمن الخطة السنوية لقسم تقويم المطابقة للسلع المطابقة لسنة ٢٠٢٣.

**الحدود الزمانية :**

تم اعداد هذه الدراسة من 2023/01/01 الى .2023/10/10

**الحدود المكانية :**

هذه الدراسة في دائرة السيطرة النوعية/ قسم تقويم المطابقة للسلع المطابقة/ الشعبة الفنية.

**هدف الدراسة :**

.

تحظى الخدمات الالكترونية في العراق بالاهتمام والتخطيط والتطوير المستمر ومما لاشك منهُ فإن الإدارة الألكترونية تعدُ محوراً رئيسياً في التنمية الشاملة تتطلب إدارة فاعلة وقادرة على مواكبة عصر التطور وتطلبات رؤية الجهار المستقبلية .

و عليه فلابد من الأشار ة الى أنه بالر غم من ظهور أساليب حديثة و متطور ة وسر يعة في ظل العو لمة و الإدار ة الألكتر ونية الا ان الاستفادة من هذا الدعم لتحقيق التميز في الأداء الحكومي للوصول الى مستهدفات رؤية الجهاز المركزي للتقييس والسيطرة النوعية لايرقى الى تطلعات الكادر في الأدارة العامة بشكل عام وواقعها في الشؤون اإلدارية بإدارة تقنية المعلومات بشكل خاص. بل على العكس من ذلك فقد تضاعفت التحديات التي تواجة الشؤون الإدارية لأداء مهام وأنشطتها بكفاءة وفاعيلة وأصبحت هناك ضرورة ملحة لتطبيق الأتمتة الألكترونية.

هذا ما حفز الباحث تسليط الضوء على امكانية التجربة الالكترونية (نظام تدقيق التقارير المالية لشهادات المطابقة) ومدى الاستفادة من هذا النظام بهدف تطبيق الانظمة الالكتر ونية الحديثة في نظام تدقيق التقارير المالية المجهزة من قبل الشركات المرخصة المتعاقدة مع الجهاز لقسم تقويم المطابقة للسلع المستوردة وبالتالي مدى انعكاس هذا التطبيق على فعالية وكفاءة االداء العام للجهاز المركزي بما يخدم ويعزز من فرص تطبيق نظام الأتمتة الإلكترونية (نظام تدقيق التقارير المالية لشهادات المطابقة) بطريقة علمية وعملية.

**الخالصة :**

 يعد قسم تقويم المطابقة للسلع المستوردة من االقسام التي يرتكز عليه الجهازالمركزي للتقييس والسيطرة النوعية وأن أداء العاملين في هذا القسم يسهم في نجاحها وتطور ها على الأمد الطويل وهذا ما حفز القسم لتجربة وتطبيق أنظمة مبتكرة وحديثة مثل نظام تدقيق التقارير المالية لشهادات المطابقة.

حيث تم تجربة النظام على الشركة المرخصة )V.B )المتعاقدة مع الجهاز المركزي للتقييس والسيطرة النوعية . كعينة بحثية ويمكن تطبيق النظام على إي شركة أخرى يتم التعاقد معها مستقبالً

 تتلخص هذه الدراسة في أن هناك حاجة ضرورية لبيانات التدقيق المالي لشهادات المطابقة بالجهازالمركزي للتقييس والسيطرة النوعية وأن قسم تقويم المطابقة قادرعلى تطبيق هذا النظام بكل سهولة ومرونة بغرض مساعدة موظفي الشعبة الفنية في تسيير شؤونها المالية وتحقيق أهدافها ونموها وتطورها.

 وأن المشاكل والمعوقات التي تحول دون تطبيق هذا النظام تتمثل في الحاجة الى الوقت والجهد والكادر المختص هذا ما دفع الباحث ابر از فكرة التصور المقتر ح لايقاف المعاملات البدوية وأتمتها الكترونياً في قسم تقويم المطابقة/الشعبة الفنية.

التصور المقترح هو بمثابة خارطة طريق توضح معالم الوضع الحالي والوضع الذي ينبغي الوصول اليهِ في المستقبل.ففي ظل المتغيرات العالمية والتطورات التكنولوجية المتالحقة أستقبل كادرقسم تقويم المطابقة للسلع المستوردة هذه القفزة الجدية والنهضة في جميع شعب القسم لبناء كادر طموح ومجتمع حيوي وأقتصاد مزدهر في ضوء رؤية الجهاز المستقبلية .

ويجدر الإشارة الى ان الإدارة والرغبة في التطوير يشكل عنصراً هاماً من عناصر نحو الإدارة الالكترونية، خاصتاً اذا ماصاحبها الخوف من التغير، ومن الضروري ان يُلم المدراء والعاملين بمهارات استخدام أدوات وتقنيات حديثة في مجال العمل لتحسين قدراتهم من اجل تحقيق أهداف الجهاز.

 وألجل تحقيق أهداف الدراسة وأهتماماتهُ واأللمام بجوانب الموضوع وأبعادهُ يتوجب علينا هيكلة مضامين الدراسة على ثالثة جوانب، حيث يتضمن-:

- الجانب النظري لالتمتة االلكترونية .
- الجانب العملي لنظام تدقيق التقارير المالية لشهادات المطابقة.
- الجانب الخاص بالنتائج والمناقشة (نظام تدقيق التقارير المالية لشهادات المطابقة).

وأخير أ خصصت للأستنتاجات والتوصيات.

**المقدمة :**

 ان الشيء الوحيد الذي ال يتغيرهوالتغير، هذا ما أوردهُ العلماء حيث أن التغيرهو حالة مستمرة تحصل بقصد إرادي أو غير إرادي وهذا ما ميز قسم التقويم والمطابقة فأنهُ يتجه الى التغير نتيجة التكنولوجيا الحديثة المستمرة من حيث أدخال تكنولوجيا وأنظمة حديثة ومن هذا المنطلق أهتم الجهد العلمي للباحث بتطبيق نظام الأتمتة الألكترونية (نظام تدقيق التقارير المالية لشهادات المطابقة) في القسم.

الجانب النظري للاتمتة الالكترونية

#### الجانب النظر ي للاتمتة الالكتر و نية

#### ۱\_ التمهيد

الأتمتة أو المكننة هو مصطلح مستحدث يطلق على كل شيء يعمل ذاتيا بـدون تـدخل بـشري فيمكن تسمية الصناعة الأتوماتيكية بالأتمتة الصناعية مثلا ٬ و هي تعني حتي في أتمتة الأعمــال الإدارية، وأتمتة البث التلفزيوني. المكننة لغوياً مشتقة من كلمة " ماكنة/ ماكينة" اللاتينية وتعنـى بالعربية: الآلة. أما دلالياً فمعناها: إدخال الآلة في العمل وتحويله من عمل يدوي إلـي آلـي .

الأتمتة هي استخدام الكمبيوتر والأجهزة المبنية على المعالجات أو المتحكمات والبرمجيات فـي مختلف القطاعات الصناعية والتجارية والخدم ية من أجل تأمين سير الإجراءات والأعمال بشكل آلى دقيق وسليم وبأقل خطأ ممكن إ

الأتمتة هي فن جعل الإجراءات والآلات تسير وتعمل بشكل تلقائي ومؤخراً باستخدام المعالجات الصغرية (PLC) ، لعبت البرمجيات دوراً كبيراً في تطـور هندسة الأتمتة تطوراً سريعاً ولا زالت الأتمتة حتى هذه اللحظة لا تتوانى باستخدام كل مـا هـو جديد التقنيات و المعلوماتية من أجل تحسين أداءها و تطوير إمكاناتها . وتتطلب نظم النحكم الحالية مستوى عال من الإمكانيات الهندسية، لمقابلة متطلبات التقنيات الحديثـة والـضغوط الاقتصادية**"** 

ويتناول هذا المبحث التعرف على ماهية الأتمتة وباستعراض لمحة تاريخيـة عنهـا وأسباب الاهتمام فيها ومن ثم تم تحديد أهداف تطبيق واستخدام نظام الأتمتة ووسائل ومستلزمات الأتمتة من الأجهزة. وفي الختام تم النطرق إلى مزايا وعيوب الأتمنة ومن ثم معوفات تطوير الأتمنة.

#### ١-١ مفهوم الاتمتة الالكترونية

يعد مفهوم الأتمتة هي نتاج التطور الفكري منذ القدم ولا يمكن القول بأنها بدأت في وقت محدد "ويعد مفهوم الأتمتة من المفاهيم والمصطلحات التبي انتشر استخدامها نهاية القرن العشرون بوصفه معبراً عن مرحلة جديدة من مراحل النقدم الفني والنقني وذلك لأن ما أدى إلى وصول الأنمنة إلى واقعها المتطور الحالي هو نراكم الإسهامات في محاولة التقليل من جهد الإنسان المبذول لإنجاز الأعمال اليوميــة وابتكــار الأدوات اللازمـة لذلك أو نطوير ما كان منو افر أ منها <mark>؛</mark>

ويعود أصل أتمتة المكاتب إلى سنة ١٩٦٠ عندما ابتكرت شركة IBM مصطلح معالج الكلمـات على فعاليات طابعتها الكهربائية وكان سبب إطلاق هذا المصطلح هو لفت نظر الإدارة فـي المكاتب إلى إنتاج هذه الطابعات عند ربطها مع الحاسوب واستخدام معـالج الكلمــات ( Processing \*Word ) وأن أول برهان على أهمية ما طرحته في الأسواق أطلق عليه اسم ST/MT (الشريط الممغنط /وجهاز الطابعة المختار ). حيث كانت هذه

 $\overline{a}$ 

<sup>&#</sup>x27; نورة العنقري و هيفاء الدخيل ، دور األتمتة في وظائف إدارة الموارد البشرية: دراسة ميدانية على الهيئات الحكومية في اململكة العربية السعودية، ٢٠٢٣ ، المجلة العربية لإلدارة، مجلة ٤٣ ، عدد ٣، ص٥٠٣.

<sup>&</sup>lt;sup>2</sup> Designing blockchain-based applications a case study for imported product traceability, Xiwei Xu , Qinghua Li, Yue Liu , Future Generation Computer Systems, Volume 92, March 2020, Pages 399-406.

<sup>&</sup>quot; العتيبي ، ناصر بن منيف،الأتمتة ودورها في تحسين أداء إدارات الموارد البشرية في الأجهزة الأمنية بمدينة الرياض، ٢٠٠٨ ،رسالة دكتوراه غير منشورة ،جامعة نايف العربية للعلوم الأمنية، كلية العلوم الإدارية، الرياض ،ص١٢ ـ ص١٦ .

<sup>&</sup>lt;sup>؛</sup> السريحي، حسن عواد وآخرون ، أتمتة أعمال المكاتب ــ دراسة تطبيقيـة على إمارة مكة المكرمة ، ١٩٩٩، مجلة المكتبات والمعلومات العربية،السنة التاسعة عشر،العدد الثالث، دار المريخ للنشر والتوزيع-الرياض ،ص٢٠١-٢٠٥ .

الطابعة مع شريط ممغنط فعند كتابـة أي رسالة باستخدام هذه الطابعة بتم خزن الكلمات على الشريط الممغنط حيث بالإمكان طباعــة هذه ا لرسالـة بعد أن نطبع اسم و عنوان الشخص المرسل إليه و عند النظر إلى هذه الرسالـة نجدها مطبوعة بشكل جيد وبالتأكيد هذه العملية وفرت جهد كبير وخاصة عندما يتطلب إرسـال نفس الرسالة إلى عدد كبير ٍ من المر سل اليهم <sup>•</sup>.

وقد شاع استخدام المصطلح الانجليزي Automation رغم ما اكتنفه من غموض وإشكاليات لغوية في العربية بين الباحثين فنحي البعض إلى الخلط بين عدد من المفاهيم فجعلهـا بعضـهم متر ادفة كمن ذهب إلى أن الأتمتة قد يراد بها آلية أتوماتية أو تشغيل أتومـاتي /آلـي .

ويتناسب المصطلح الانجليزي Automation مع المفاهيم التالية : أتمتة، ميكنة، مكننــة، حوسـبة وقـد يعكس مصطلح حوسبة استخدام الأجهزة الحاسوبية والبر مجيات "

ولهذا فإن استخدام مصطلح الأتمتة يعكس مفهوم الأتمتة بشكل أكثر شمولاً مـن غيـره ورغـم التباين في تعريف المصطلح نفسه غير أن الاتفاق بات واضحاً في تعريب المراد منه ودلالاتـه وان اختلف في مسماه فمن المتفق عليه أن Automation يقصد منه عامة استخدام الحاسب الآلي وبر مجياته في عمليات و أنشطة المنظمات المختلفة

إلا أن مفهوم الأتمتة الأكثر وضوحا هو :"التشغيل الآلي لجهاز أو عملية أو نظام يتم التحكم بــه آلياً بواسطة أجهزة آلية أخرى تحل محل الإنسان في المراقبة والجهد واتخاذ القرارات المبرمجة.

ولخص الباحث بتعريف الأتمتة بأنها " استخدام الكمبيوتر والأجهز ة المبنية على المعالجـات أو المتحكمات والبر مجيات في مختلف القطاعات الصناعية والتجارية والخدمية من أجل تأمين سير الإجراءات والأعمال بشكل ألمي دقيق وسليم وبأقل خطأ ممكن"

#### ١ ـ ٢ اسباب الاهتمام بالاتمتة الالكترونية

 $\overline{a}$ 

تعدد الأسباب التي تدعو إلى الاهتمام بالأتمتة فلا تقتصر الأسباب إلى الأسلوب التقنـي علـى الجوانب المادية بل يتجاوز الأمر ذلك إلى جوانب واعتبارات نوجز هـا فـي الآتـي بـْــ

- ١. التأثير التلقائي بتقنية المعلومات من خلال تصنيع أجهز ة ومعدات حديثة وبشكل مستمر ومتطور .
- ٢ . فعالية الأتمتة في خدمة الوظائف والأنشطة الإدارية استجابة مع تز ايد المعلومات التـي تتدفق بشكل هائل وضخ م إضافة إلى نزايد العاملين المعتمدين على المعلومـات عـن العاملين الذين لا يعتمدون على المعلومات مما أدى إلى زيادة فعالية الأتمتة .
- ٣. إن الأ تمتة جزء من التغيرات المصاحبة لظهور الحاسب واستخداماته الواسعة في المجالات كافة والتطور في تصنيع الحاسبات بتسار ع مستمر مما سهل مـن الاسـتفادة منـها لانـخفاض أسعار ها .
- ٤ . أن الأتمنة تؤدي إلى ر فع فعالية التعاون بين فر ق العمل المختلفة ممـا يـدعم العمليـة الإنتاجية ويسهم في ر فع كفاءتها حيث لوحظ زيادة الإنتاجيــة بجانــب أن ر أس المــال المستثمر في مجال الأتمتة أقل بكثير من ر أس المال في الأعمال الغير المؤتمتة.

<sup>°</sup> الحسنية ،سليم إبر اهيم،مبادئ نظم المعلومات الإدارية (نما)،٢٠٠٢، ط،٢مؤسسة الور اق للنشر والتوزيع،الأردن،عمان ، ص١٩٠. <sup>7</sup> دوغـة، مـراد ، دور الاتـمـتـة فـي تحسين أدارة الـمـوارد البشرية فـي المـؤسـسـة الصناعية: دراسـة ميدانية بالشركة المغاربية للانابيب ،٢٠١٧ ، رسالة ماجستير منشورة، جامعة محمد بو ضياف ،ص٣٣

<sup>&</sup>lt;sup>٧</sup> العتيبي ، ناصر بن منيف،الأتمتة ودورها في تحسين أداء إدارات الموارد البشرية في الأجهزة الأمنية بمدينة الرياض، ٢٠٠٨ ،رسالة دكتوراه غير منشورة ،جامعة نايف العربية للعلوم الأمنية، كلية العلوم الإدارية، الرياض ،ص١٢ ـ ص١٢ .

٦\_٣ ايجابيات الاتمتة الالكتر ونية

تشمل الإجابة عن سوال: "ما معنى مصطلح أتمتة؟" ذكر الفوائد والإيجابيات التي تحققها هذه التقنيّة، حيث إنّ الاستخدام الصحيح لـها يسهم في حصد الـعديد من الفوائد، ويسهم فهم الفوائد التي تقدّمها هذه التقنية أيضًا في تحسين الدعم الذي يُمكن تلقّيه من مشاريع الأتمتة، وقيما يأتي ذكر الإيجابيات الأتمتة ^-

- تقليل التكلفة: تحتاج جميع الأعمال لزيادة الإنتاج والدخل الماديّ الخاص بها، ويُمكن الوصول إلى هذه الأهداف عن طريق تقليل التكاليف، وتُعدّ الأتمتة من البر مجيات الذكيّة التي تسهم في تقليل التكاليف.
- الإ**نتاجيّة:** تُصبح الإنتاجيّة من الأمور المثيرة للقلق عندما ينمو الطلب على خدمات مؤسسة معيّنة، وتلعب  $\bullet$ عمليّات تكنولوجيا المعلومات دورًا مهمًا في تقديم الأدوات اللازمة لزيادة الإنتاجية والفاعليّة.
- ا**لتوافر:** إنّ الميزة الرئيسة لنظام الأتمتة تتمثّل في القدرة على أتمتة أنظمة الحفظ والاسترداد لضمان الحماية من المخاطر المحتملة لفقدان القرص الصلب أو تلفه أو غير ها من الأخطاء البشريّة الأمر الذي يسهم في متابعة العمل دون التعرّض لمشاكل في إعادة المعلومات واستهلاك الوقت الذي يؤدّي لخسارة ماديّة وتقليل في الإنتاج.
- الموثوقيّة: تضمن العمليّات الآلية عدم نسيان المهام أو حدوث خلل في تسليمها، بالإضافة لقدرتها على إتمام المهام الأساسيّة بنجاح، ونتفيذ أي عمليّة معالجة خاصّة.
- الأداء: يُمكن تحسين الأداء النّاتج من الشركات عن طريق تحسين النّظام المُستخدم؛ حيث إنّ هُناك خيار ان لتحسين الأداء و هم تحديث البر مجيّة أو شراء نظام حديث، كما أنّه من الممكن أن يتم ضبط النّظام لإنتاج أداء أفضل؛ ولكن يحتاج هذا الأمر لشخص بمهاراتٍ عاليةٍ.

#### ١ ـ ٤ سلبيات الاتمتة الالكترونية

إنّ ذكر السلبيات من الأمور المهمّة أيضًا عند الإجابة عن سؤال ما معنى مصطلح أتمتة، فعلى الرّ غم من تعدد الإيجابيات والفوائد الخاصّة بالنظام ومساهمتها في تسهيل عمليّات التصنيع وزيادة الإنتاجيّة بشكلٍ ملحوظٍ في المجالات المختلفة إلّا أنّ هُناك بعض السلبيات التي قد تُسببها أيضًا، وفيما يأتي ذكر لسلبيات نظام الأتمنة ".

- تعتمد جميع الحلول المقدّمة من أنظمة الأتمنة على الأمثلة السابقة والقواعد المستخدمة مسبقًا في العمل؛ وبالنَّالي فإنِّ عمليّة تغيير القواعد أو إضـافة عوامل جديدة يؤدّي إلى إعاقة الأتمتة.
- تتميّز هذه الانظمة بار تفاع أسعار ها وتكلفتها، كما أنّها تتطلّب توظيف أشخاص لديهم خبر ات كبير ة جدًا في هذا المجال الأمر الذي يسهم في زيادة التّكاليف أيضًا.
- يُوجد بعض الحدود لعمليّات الأتمتة وخاصّةً في مجال المبيعات، ومنها عمليّة التواصل بين الموظّف والعميل حيث إنّ الإنسان فقط هو من يستطيع أن يفهم مظاهر القلق أو الشكوك على الإنسان.
	- تتميّز الأتمتة بأنّها قد لا تكون مرنة بإنجاز الأعمال كمرونة الأيدي العاملة البشريّة.
- تتعرّض البرمجيات المختلفة للأخطاء والفيروسات والمشاكل التقنيّة؛ الأمر الذي قد يؤدّي لظهور مشاكل في تنفيذ الخطة الموضوعة مسبقًا تمامًا.
	- تتطلَّب الأنظمة الآلية وجود المراقبة؛ وذلك خوفًا من تعرَّضها للأخطاء التقنيَّة.
		- تتطلَّب الأنظمة الآليّة الصبيانة المستمر ة.

<sup>^</sup> العتيبي ، ناصر بن منيف،الأتمتة ودورها في تحسين أداء إدارات الموارد البشرية في الأجهزة الأمنية بمدينة الرياض، ٢٠٠٨ ،رسالة دكتوراه غير منشورة ،جامعة نايف العربية للعلوم الأمنية، كلية العلوم الإدارية، الرياض ،ص١٢ ـ ص١٦ .

<sup>°</sup> العتيبي ، ناصر بن منيف،الأتمتة ودور ها في تحسين أداء إدارات الموارد البشرية في الأجهزة الأمنية بمدينة الرياض، ٢٠٠٨ ،رسالة دكتوراه غير منشورة ،جامعة نايف العربية للعلوم الأمنية، كلية العلوم الإدارية، الرياض ،ص١٢ ـ ص١٢ .

- تتمثَّل السلبية الرئيسة في عمليّات الأتمتة هي استبدال العمالة البشريّة، فعلى الرّ غم من الفوائد التي يُمكن أن تحققها عمليّة نقل العمالة البشريّة لوظائف أخرى إلّا أنّ الموظّف الذي تمّ استبداله بآلة قد يخضع لفتر ات من القلق النّفسي، كما قد يُنقل إلى منطقةٍ جغر افيّةٍ أخر ي في الوظيفة الجديدة التي حصل عليها الأمر الذي يزيد من الضغط النفسي الواقع عليه .
	- البرامج المستخدمة في تصميم وبرمجة النظام  $\circ$ .

### ١-٥-١ برنامج اوراكل (Oracle 10G)

تم من خلاله بناء قاعدة البيانات المستخدمة والواجهات الرسومية والتقارير .

#### : Oracle SQL

هو قاعدة بيانات علائقية Relational Data Base وهو نظام لإدارة قواعد البيانات العلائقية RDBMو إدارة معلومات العمل المطلوبة من خلال تحويلها إلى قاعدة بيانات عملية تفيد في اتخاذ القرارات ومراقبة أداء العمل وتحسين الانتاجية والوصول الى سرعة قصوى في إنجاز الأعمال '.'

#### : Oracle Developer

هو برامج مطوري أوراكل ويتكون من عدة ادوات واهمها المستخدمة في تصميم وبرمجة نظام تدقيق النقار بر المالية لشهادات المطابقة <sup>١٣،</sup>١

- √ Form Builder : هذا البرنامج يساعد في بناء برنامج تطبيقي فعال وقوي وكذلك إنشاء قائمة من العمليات التي يمكن إجر اوً هاعلى قاعدة البيانات.
	- √ Report Builder : هذا البرنامج يساعد في إنشاء تقارير عن بيانات قاعدة البيانات.

 $\overline{a}$ 

<sup>&</sup>lt;sup>1</sup>. Strohm Richard" Parameter Files"  $\cdots \wedge$  Oracle Database Concepts 11g Release (11.1). الله نقار المرضاح عن النقاء تقار بور عن بيانات قاعدة البيانات.<br>- Strohm -Richard" (Parameter Files", איי יא . Oracle Database Concepts 11g Release (11.1).<br>- Oracle Corporation. Parameter files contain a list of configurat database. Strohm ·Richard" <sup>1</sup>Pårameter Files" (17 · \* \* \* . Oracle Database Concepts 11g Release (11.1) .<br>
acle Corporation. Parameter files contain a list of configuration parameters for that instance and<br>
tabase.<br>
Shea .Cathy" Ov

Guide 11g Release

<sup>&</sup>lt;sup>1</sup> Introducing Oracle Database 21c January 13, 2021.

#### ١\_٥\_١\_١ مميز ات استخدام فاعدة البيانات أور اكل :-

يمكن تلخيص اهم مميزات استخدام قاعدة البيانات أوراكل بما يليّ"! '

- ١. القدر ة الفائقة على استيعاب البيانات الكبير ة قد يصل عدد السجلات إلى الملايين مع الحفاظ على المستوى العالي في الأداء والسرعة عند استرجاع والتخزين والحذف.
- ٢. السرية التامة والأمن لاحتوائه على نظام الصلاحيات والحقوق الذي بضمن تطبيق الشروط القياسية والأمنية للحفاظ على قاعدة البيانات
	- ٣. فعالية التحكم بالبيانات ويضمن :
	- ٤ . \_ تقليل التكر ر ات غير \_اللاز مة في البيانات الدخلة.
	- 0 . تجنب التناقض بين البيانات إمكانية التشارك في البيانات الحفاظ على تكامل البيانات فيما بينها.
- ٦. السيطرة التامة على عملية النسخ الاحتياطي لُّقاعدة البيانات وحمايتها من الفقدان أو التلف مع امكانية استر جاعها في أي لحظة.

#### Visual BASIC

تم استخدمه لنقل البيانات الموجودة ضمن ملف اكسل شيت(Excel) المجهز من قبل الشركة المرخصة المتعاقدة مع الجهاز ضمن قاعدة بيانات Oracle SOL .'

هي بيئة تطوير ولغة برمجة من شركة مايكروسوفت تستند إلى لغة البيسك الشهيرة.وهي تصنف ضمن لغات البرمجة بالكائنات. لا بأس بها بين المبرمجين نظرا لسهولة الاستعمال تناسب الفيجوال بيسك تطبيقات قواعد بيانات والتطبيقات المخصصة للشركات الصغيرة وبرامج الحسابات وهي مريحة وسهلة وتؤدي الغرض بالإضافة إلى أنها تسمح للمبرمج بالتركيز على حل المشكلة فغالباً ما يجد صعوبة فنية أثناء كتابة برنامج بالفيجوال بيسك

## Microsoft Excel

 $\overline{a}$ 

at المقابل السيادات العاملية المسلحة المسلحة المسلحة المسلحة المسلحة المسلحة المسلحة المسلحة المسلحة المسلحة ال<br>العامل المسلحة المسلحة المسلحة المسلحة المسلحة المسلحة المسلحة المسلحة المسلحة المسلحة المسلحة المسلحة المسلح

<sup>&</sup>lt;sup>1</sup> Designing blockchain<sup>3</sup>based applications a case study for imported product traceability, Xiwei Xu , Qinghua Li, Yue Liu , Future Generation Computer Systems, Volume 92, March 2020, Pages 399-406.

Information technology. Extensions of Office Open XML file formats BSI British Standards <2020.

Behavioral data management using visual basic for applications to automate data capture and analysis", Maurice L. Sipos and Richard E. Sweeney Journal of Neuroscience Methods Volume 128, Issues 1–2, Pages 53-65.

<sup>&</sup>lt;sup>1</sup> Automating Microsoft Office Word in Visual Basic," 2009 Second International Symposium on Electronic Commerce and Security, H. Gong, L. Li, G. Sun and H. Zhao, Nanchang, China, 2009, pp. 93-97.

الجانب العملى لنظام

تدقيق التقارير المالية لشهادات المطابقة

#### الجانب العملي لنظام تدقيق التقارير المالية لشهادات المطابقة

#### واجهات النظام  $\mathbf{r}$

#### ١-١ المقدمة

يتم استحداث مستخدمين وتزود الشعبة الفنية حسب الصلاحيات المعطاة من قبل مدير قسم تقويم المطابقة او مسؤول الشعبة الفنية لتدقيق الشركات فيمكن للمدقق الولوج للشركة فقط للمخول بتدقيقها ولايمكنه الولوج الى بقية الشركات وهنالك مستخدمين لديهم صلاحيات اعلى فيمكنهم الولوج لاي شركة مراد تدقيقها ومتابعتها وكما بلی

- **١. موظف IT :** بمكنه استحداث مستخدمين وتفويض الصلاحيات بتدقيق او متابعة الشركة الشركات حسب طلب مدير القسم او مسؤول الشعبة المالية.
- **٢. مدير قسم تقويم المطابقة :** يمكنه الاطلاع على نتائج التدقيق لجميع الشركات وكما يمكنه استخراج التقار ير المطلوبة.
- **٣. مسؤول الشعبة الفنية :** يمكنه الاطلاع على نتائج التدقيق لجميع الشركات وكما يمكنه استخراج التقارير المطلوبة ويستطيع تفويض عمليات التدقيق وتحويل مستخدمين لتدقيق اكثر من شركة في حالة حدوث اي عائق او التزام المدقق المعنى بالتدقيق بعدم قدرته لاكمال عمله.
- **٤. موظفي الشعبة الفنية:** يعتبر القلب النابض للنظام وعمليات التدقيق حيث تكون مخرجات التدقيق هي الاساس ويمكنه فقط الولوج للشركة المخول بتدقيقها والمفوض بالعمل عليها من قبل مدير القسم او مسؤول الشعبة الفنية ولايمكنه الاطلاع على بقية الواجهات فقط (واجهة الندقيق والنقاريرالاساسية الخاصة بالشر كة العامل عليها).

٢\_٢ | مكونات الواجهة الرئيسية

- ١ . ا**سم المستخدم :** يتم ادخال اسم المستخدم المجهز من قبل موظف IT للشعبة الفنية ويحمل التفويضـات المعطات للولوج الى شاشات النظام كما مبين في شكل رقم (١).
- ٢] كلمة المرور : يتم ادخال كلمة المرور المجهزة من قبل موظف IT للشعبة الفنية كما مبين في شكل رقم  $\Lambda$ .
- ٣. ادراج التقارير EXCEL : هذه الشاشة خاصة بموظفي IT تعني بادراج ملف ال Excel ضمن قاعدة البيانات حسب الشركة المزودة للتقرير كما مبين في شكل رقم (١).
- ٤ . واجهة فحص التقارير : هذه الشاشة خاصة بموظفي IT تعني بتدقيق فورمات ال Excel كما تم تزويدها للشركات الفاحصـة من قبل قسم تقويم المطابقة التي اعدة مسبقاً لتجنب تغيير الاعمدة المعتمدة من قبل المدققين كما مبين في شكل رقم (١).
- 0 . وا**جهة تدقيق التقارير :** هذه الشاشة خاصة بموظفى الشعبة الفنية يتم من خلالها متابعة تدقيق التقارير وبيان مدى تطابق شاشات النظام مع التقرير المالي الورقي كما مبين في شكل رقم (١).
- ٦. التقارير : هذه الشاشة خاصة بجميع المستخدمين حسب التفويض المعطى لهم، يتم من خلالها متابعة مدخلات النظام واستخراج البيانات كما مبين في شكل رقم (١).
- ٧. تراميز النظام : هذه الشاشة خاصة بجميع التراميز المعطات للاقسام والشركات ونطاق العمل كما مبين في شكل رقم (١).

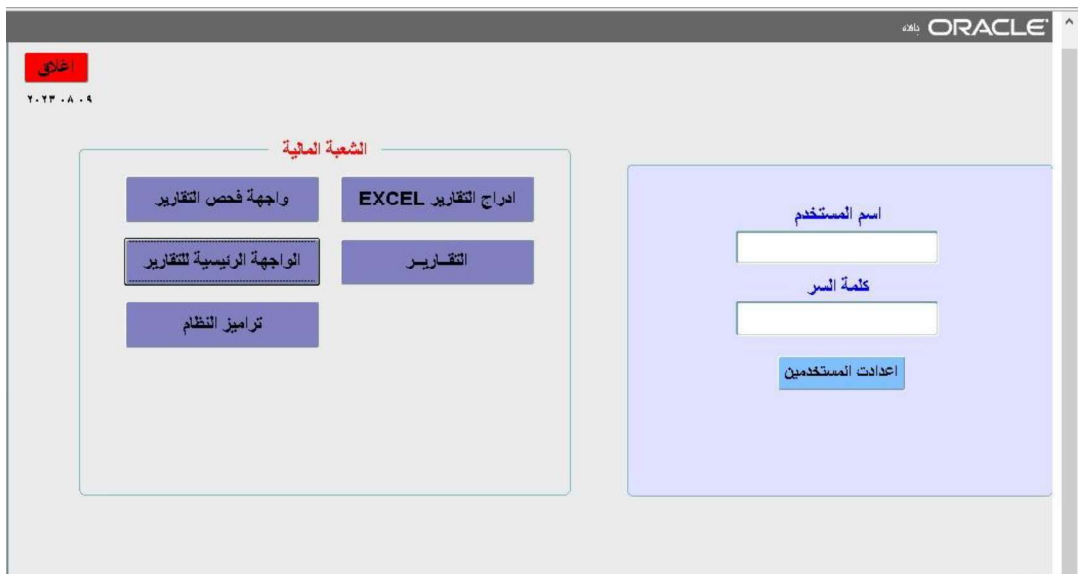

شكل رقم ( ۱ ) الواجهة الرئيسية للنظام

٢\_٣ مكونات واجهة ادراج التقارير المالية

- ١. ا**سم الشركة :** هي list تتضمن اسماء الشركات المرخصة المتعاقدة مع الجهاز يمكن استعر اضها حسب النفويض المعطات للمستخدم واختيار الشركة المراد ادراج تقارير ها المصنفة ادناه كما مبين في شكل رقم  $\mathcal{N}$
- ٢. **تصنيف التقارير :** هي list تتضمن تتضمن اربعة انواع من التقارير يمكن استعراضها من قبل موظف ال IT واختيار التقرير المراد ادراجه كما مبين في شكل رقم (٢) و هي:
	- ٣. النقرير المالي لاصدار الشهادات.
		- ٤. تقرير وثائق الاطلاق.
	- 0 . التقرير المالي لاجور التفتيش في المنافذ الحدودية.
		- ٦. NCR التقرير المالي.
- ٧. ا**دراج التقرير ضمن DB :** عند الضغط عليه يتم ادراج التقرير ضمن ال DB ( قاعدة البيانات ) كما مبين في شكل رقم (٢).
- ٨. تحديث اسم الشركة ضمن DB : عند الضغط عليه يتم تحديث اسم الشركة ضمن ال DB ( قاعدة البيانات ) كما مبين في شكل رقم (٢).
- ٩ . عدد القيود المدخلة : تعرض عدد القيود التي ادر جت ضمن DB ( قاعدة البيانات ) كما مبين في شكل رقم (٢).

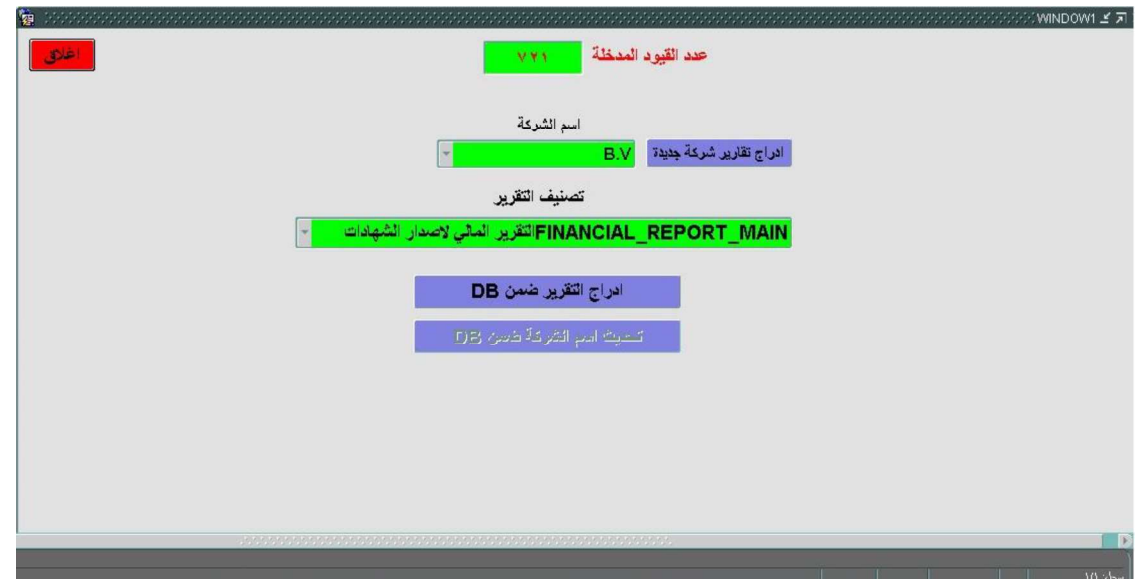

شكل رقم (٢) واجهة ادراج التقارير

#### ٢\_٤ مكونات واجهة فحص التقارير

تتكون من (شريط البحث ، تابات التقارير وشريط عرض النتائج) كما موضح ادناه:

\* شريط البحث: يتكون من الفقرات المشار اليها ادناه وكما مبين في شكل رقم (٣):

(اسم الشركة، تصنيف التقرير ، من، الـى، COC، بحث و الحفظ)

\* تابات التقارير : تتكون من الفقرات المشار اليها ادناه وكما مبين في شكل رقم (٣):

(النقرير المالي لاصدار الشهادات، تقرير وثائق الاطلاق، النقرير المالي لاجور التفتيش في المنافذ الحدودية و NCR التقرير المالي)

\* شريط عرض النتائج : يتكون من الفقرات المشار اليها ادناه وكما مبين في شكل رقم (٣):

(COC)، (حصنة الجهاز ٣٠%) مربعا النص باللون الاصفر (الاجور المستوفات بالدولار؟) مربعا النص باللون الاصفر )

- يظهر التقرير فقط الشهادات التي اجريت عليها عملية البحث ضمن شريط البحث.

√ هنالك شرح وافي ل( شريط البحث ، تابات التقارير وشريط عرض النتائج) ضمن واجهة تدقيق التقارير.

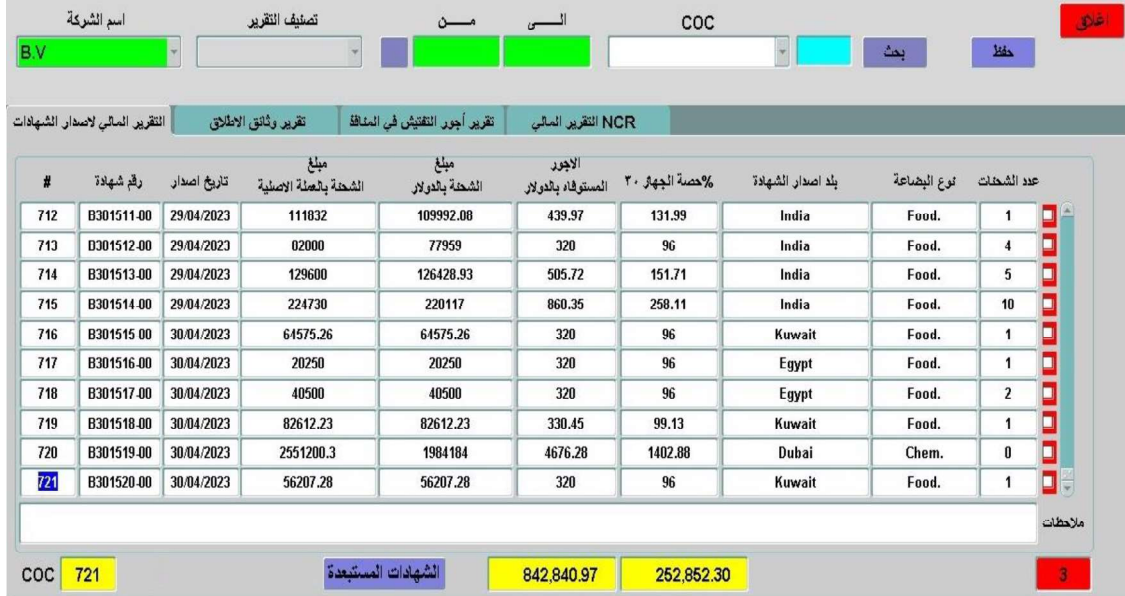

شكل رقم (٣) واجهة فحص التقارير

#### ٢\_٥ مكونات واجهة التدقيق

تتكون من شريط البحث ، تابات التقارير وشريط عرض النتائج

#### ٢ ـ ٥ ـ ١ ـ شريط البحث: يتكون من الفقرات المشار اليها ادنـاه:

- ١ . ا**سم الشركة :** هي list تتضمن اسماء الشركات المر خصة المتعاقدة مع الجهاز يمكن استعر اضبها حسب النفويض المعطات للمستخدم واختيار الشركة المراد البحث عنها وكما مبين في شكل رقم (٤).
- ٢ . **تصنيف التقرير :** هي list تتضمن تصنيف التقرير (شهري،سنوي و...) وكما مبين في شكل رقم ( ٤ ).
- ٣. مــــن : يمكن البحث حسب التاريخ وتتضمن تاريخ بدء التقرير المراد البحث عنه وكما مبين في شكل رقم (٤).
- ٤. العصي : يمكن البحث حسب التاريخ وتتضمن تاريخ انتهاء التقرير المراد البحث عنه وكما مبين في شكل رقم ( ٤ ).
- ه. COC : يمكن البحث الفور ي عن رقم الشهادة او كتابة جز ء من الشهادة المراد البحث عنها وكما مبين في شكل رقم ( ٤ ).
- ٦. ال**بحث :** هو زر يتم من خلاله تنفيذ عملية البحث حسب نوع البحث المستخدم في الفقرات اعلاه وكما مبين في شكل رقم ( ٤ ).
	- ٧. ا**لحفظ :** يتم من خلاله حفظ المتغير ات ضمن الشاشة المشار اليها اعلاه وكما مبين في شكل رقم ( ٤ ).

#### \*• تابات التقارير : تتكون من الفقرات المشار اليها ادناه:

١ . التقرير المالى لاصدار الشهادات : بتضمن النقرير الامور التالية:

( # تسلسل الشهادة، رقم شهادة، تاريخ اصدار، مبلغ الشحنة بالعملة الاصلية، مبلغ الشحنة بالدولار، الأجور المستوفاة بالدولار، حصّة الجهاز ( ٣٠%) ، بلد اصدار الشهادة، نوع البضاعة وعدد الشحنات).

- الأجور المستوفاة بالدولار : | يتم احتسابها ضمن معادلات خاصـة موضـحة ضمن العقد المبر م بين الجهاز والشركات المرخصة المتعاقدة مع الجهاز وسيتم تو ضيحها ضمن المحور التطبيقي للنظام

- ٢. تقرير وثانق الاطلاق : يتضمن النقرير الامور التالية. شرح عنه وفائدته ( # تسلسل الشهادة، رقم الشهادة، تاريخ اصدار ، رقم وثيقة الإطلاق، تاريخ وثيقة الإطلاق، بلد الإصدار ، نقطة الدخول المصرّ ح بها، مبلغ الشحنة بالدولار ، نو ع البضاعة، عدد الشحنات بالشهادة،عدد الشحنات الداخلة ).
- ٣. التقرير المالي لاجور التفتيش في المنافذ الحدودية : يتضمن التقرير الامور التالية. شرح عنه وفائدته ( # تسلسل الشهادة، رقم الشهادة، تاريخ اصدار الشهادة، مبلغ الشحنة بالدولار، عدد الشحنات بالشهادة، قيمة الشحنة الواحدة \$، رسوم الشحنة الواحدة \$، الاجور المستوفاة\$، حصبة الجهاز ٣٠%).

- قيمة الشحنة الواحـدة § : يتم احتسابها ضمن معادلات خاصة موضحة ضمن العقد المبرم – رسوم الشحنة الواحدة \$ : بين الجهـــاز والشركات المرخصة المتعـاقدة مع الجهــاز - الاجــور المستوفـــــاة \$ : وسيتم توضيحها ضمن المحور التطبيقي للنظام  ٤. NCR ا**لتقرير المالي :** يتضمن نفس الامور الموجودة ضمن التقرير المالي لاصدار الشهادات ولكن للشهادات الملغية.

[[ | توجد ضمن جميع التابات المشار اليها اعلاه ضمن (تابات التقارير :) عند تفعيل مربع النص يتم استبعاد الشهادات في حالة ادارجها سهواً ضمن التقرير EXCEL من قبل الشركة المجهزة للتقرير.

٢\_0\_٢ شريط عرض النتائج : يتكون من الفقرات المشار اليها ادناه:

- ا .  $\rm{O}C$  : يظهر تلقائيا عدد الشهادات الناتجة عن عملية البحث ضمن شريط البحث وكما مبين في شكل رقم (٤).
- ٢. زر تدقيق باللون الاحمر : عند الضغط عليه يظهر تقرير مدقق الكترونيا للشهادات الموجود فيها خطاء بعملية الاحتساب المالي للمبالغ من قبل الشركة المجهزة للتقرير وكما مبين في شكل رقم ( ٤ ).
- ٣. زر تدقيق باللون الازرق : عند الضغط عليه يظهر تقرير مدقق الكترونيا لجميع الشهادات المجهزة من قبل الشر كة المجهز ة للنقر بر و كما مبين في شكل ر قم ( ٤ ).
	- يظهر التقرير فقط الشهادات التي اجريت عليها عملية البحث ضمن شريط البحث.
- ٤. مربعا النص باللون الاصفر : تحسب تلقائيا مجموع (الأجور المستوفاة بالدولار ، حصـــة الجهـاز (٣٠%) ، قيمة الشحنة الواحدة \$، رسوم الشحنة الواحدة \$، الاجـور المستوفـــاة \$، حصـة الجهــــاز (٣٠)، ...) يشمل جميع التابات المشار اليها اعلاه وكما مبين في شكل رقم (٤).
- 0 . ا**لشهادات المستبعدة :** عند الضغط عليه يظهر تقرير للشهادات المستبعدة وكما مبين في شكل رقم (٤).
	- ٦. مربعا النص باللون الاحمر : يظهر تلقائيا تسلسل التقرير وكما مبين في شكل رقم (٤).

|     | التقرير المالى لاصدار الشهادات |             | تقرير وثانق الاطلاق          | تقرير أجور النقتيش في المنافذ | NCR التقرير المالي           |                |                   |             |                         |                |
|-----|--------------------------------|-------------|------------------------------|-------------------------------|------------------------------|----------------|-------------------|-------------|-------------------------|----------------|
| #   | رقم شهادة                      | تاريخ اصدار | مبلغ<br>الشطة بالعلة الاصلية | مبلغ<br>الشعثة بالدولار       | الاجور<br>المستوفاه بالدولار | %حصة الجهاز ٢٠ | بلد اصدار الشهادة | توع البضاعة | عدد الشخات              |                |
| 717 | B301516-00                     | 30/04/2023  | 20250                        | 20250                         | 320                          | 96             | Eqypt             | Food.       | 1                       | o              |
| 717 | B301516-00                     | 30/04/2023  | 20250                        | 20250                         | 320                          | 96             | Egypt             | Food.       | $\mathbf{1}$            | ▣              |
| 717 | B301516-00                     | 30/04/2023  | 20250                        | 20250                         | 320                          | 96             | Egypt             | Food.       | 1                       | Ξ              |
| 717 | <b>D301516-00</b>              | 30/04/2023  | 20250                        | 20250                         | 320                          | 96             | Egypt             | Food.       | 1                       | Ξ              |
| 718 | <b>D301517-00</b>              | 30/04/2023  | 40500                        | 40500                         | 320                          | 96             | Egypt             | Food.       | 2                       | D              |
| 718 | B301517-00                     | 30/04/2023  | 40500                        | 40500                         | 320                          | 96             | Egypt             | Food.       | $\overline{\mathbf{2}}$ | ⊐              |
| 718 | B301517-00                     | 30/04/2023  | 40500                        | 40500                         | 320                          | 96             | Eqypt             | Food.       | $\overline{\mathbf{c}}$ | 0              |
| 718 | B301517.00                     | 30/04/2023  | 40500                        | 40500                         | 320                          | 96             | Egypt             | Food.       | 2                       | $\blacksquare$ |
| 718 | B301517.00                     | 30/04/2023  | 40500                        | 40500                         | 320                          | 96             | Egypt             | Food.       | $\overline{\mathbf{z}}$ | о              |
| 719 | B301518-00                     | 30/04/2023  | 82612.23                     | 82612.23                      | 330.45                       | 99.13          | Kuwait            | Food.       | 1                       | DH             |

شكل رقم ( ٤ ) واجهة تدقيق التقارير

٢\_٦ | مكونات و اجهة التقارير الرئيسية

- ١ . ا**سم الشركة :** هي list تتضمن اسماء الشركات المرخصة المتعاقدة مع الجهاز يمكن استعر اضبها حسب النفويض المعطات للمستخدم واختيار الشركة المراد عرض نقارير ها وكما مبين في شكل رقم (٥).
- ٢. مــن : يمكن من خلال التاريخ عرض التقارير التي تتضمن تاريخ بدء التقرير المراد عرضه وكما مبين في شكل رقم (٥).
- ٣. الصي : يمكن من خلال التاريخ عرض التقارير التي نتضمن تاريخ انتهاء التقرير المراد عرضه وكما مبين في شكل رقم (٥).
- ٤ . **تقرير تدقيق التسلسلات المفقودة :** يمكن من خلال عرض التسلسلات المفقودة للشهادات ضمن التقرير المالي المجهز من قبل الشركة المرخصة وكما مبين في شكل رقم (٥).
- 0 . **تقرير تدقيق نطاق العمل :** يمكن من خلال عرض المنافذ الغير موجودة ضمن نطاق العمل المتفق عليه مع الشركات الفاحصـة في التقرير المالي المجهز من قبل الشركة المرخصـة وكما مبين في شكل رقم (٥). ٦- تقرير تدقيق ٣٠% : يمكن من خلال عرض
	- الاجـــور المستوفـــــاة \$ : ■ الاجــور المستوفــــاة \$ : اجور التفتيش في المنافذ الحدودية

وكما مبين في شكل رقم (٥).

√ يمكن استحداث تقارير حسب احتياج الجهاز المركزي للتقييس والسيطرة النوعية او قسم تقويم المطابقة للسلع المستوردة او الشعبة المالية.

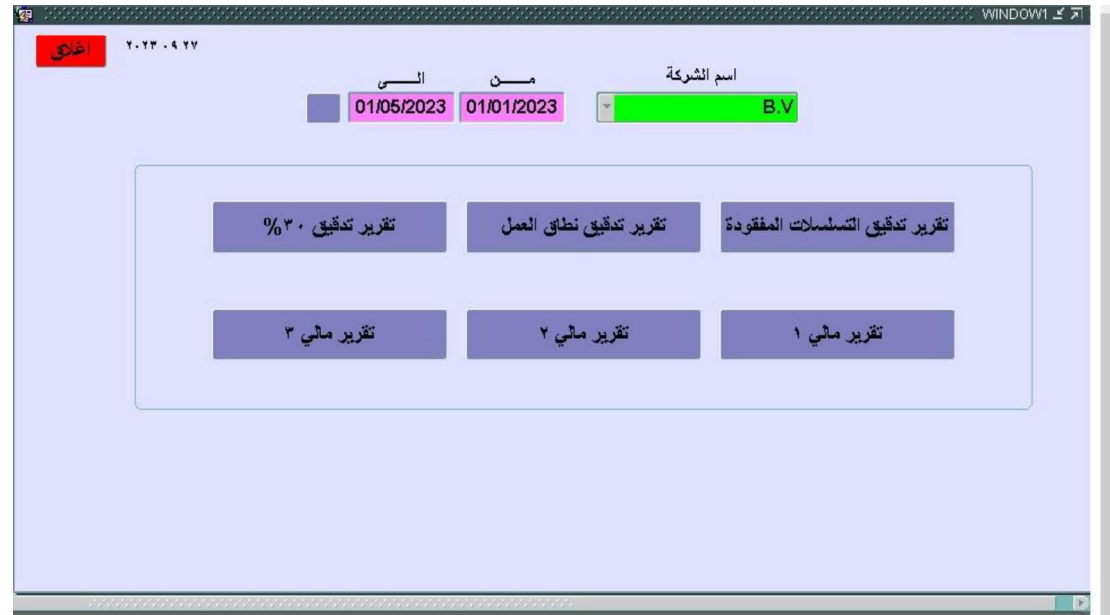

شكل رقم (٥) واجهة التقارير الرئيسية

٢\_٧ مكونات واجهة تراميز النظام

- ١. وا**جهة ترميز الاقسام الفنية :** يمكن من خلالها اضافة الاقسام الفنية الموجودة ضمن هيكلية دائرة السيطرة النوعية (شكل رقم (٧,٦)).
- ٢. واجهة ترميز نطاق العمل (المنافذ الحدودية) : يمكن من خلالها اضافة او تجميد المنافذ الحدودية المتفق عليها مع الشركات المرخصة (شكل رقم (٨,٦)).
- ٣. واجهة ترميز الشركات المتعاقدة مع الجهاز : يمكن من خلالها اضـافة او تجميد الشركات المرخصــة المتعاقدة مع الجهاز المركزي للتقييس والسيطرة النوعية (شكل رقم (٩,٦)).
- ٤ . واجهة ترميز نطاق الدول : يمكن من خلالها اضافة او تجميد الدول المرخصـة من قبل الشركات المرخصة المتعاقدة مع الجهاز المركزي للتقييس والسيطرة النوعية (شكل رقم (١٠,٦)).

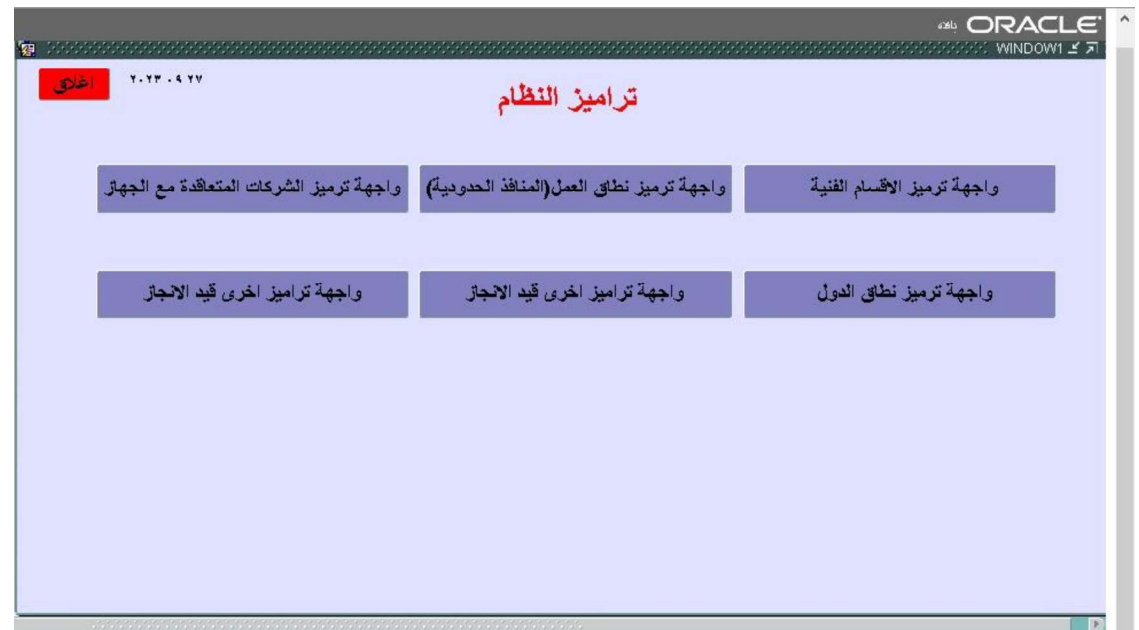

شكل رقم (٢) واجهة تراميز النظام

 $\frac{5}{4}$ 

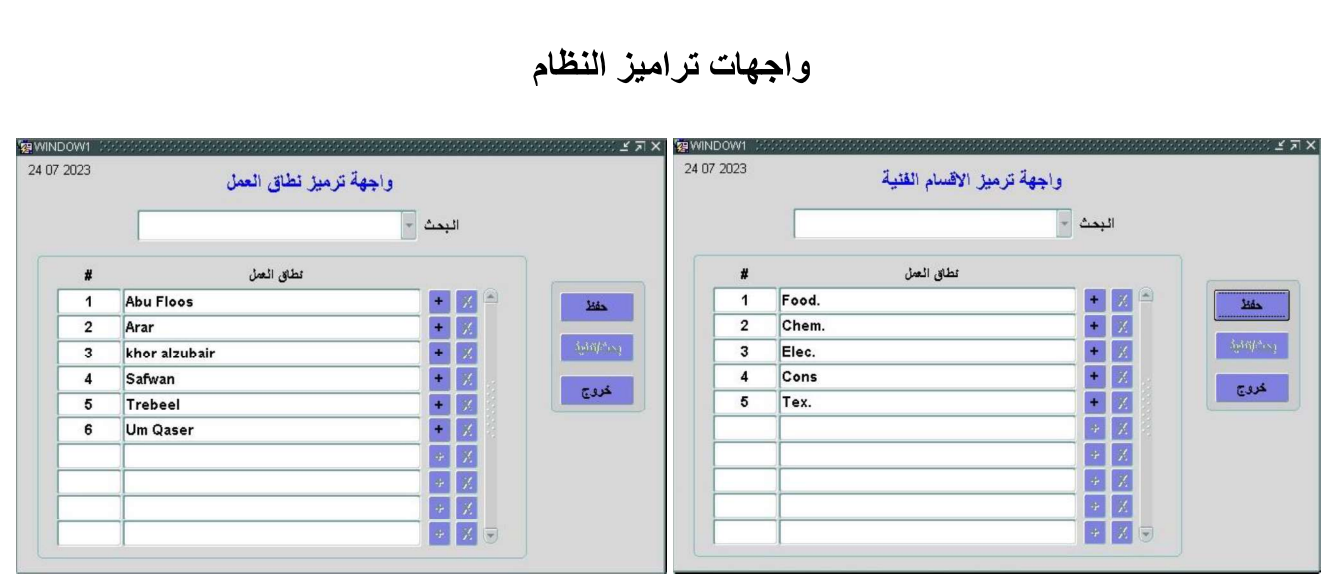

شكل رقم (٨) واجهة ترميز نطاق العمل

شكل رقم (٧) واجهة ترميز الاقسام الفنية

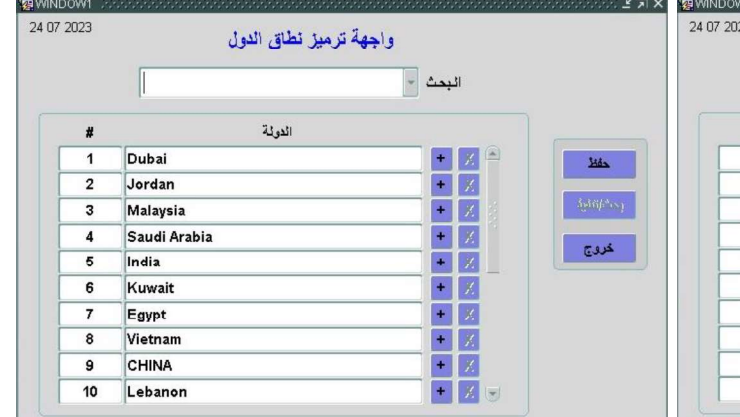

 $X \rvert \zeta$ واجهة ترميز الشركات المتعاقدة مع الجهاز  $\mathbb{I}$ البحث = اسم الشركة  $B.V$  $\mathbb{R}$  $\mathbf{1}$  $\Delta\theta\sigma$ ING REFERENCE Geo Chem  $\overline{2}$ **HQTS**  $\overline{\mathbf{3}}$ Intertek خروج Geo Chem 5  $\begin{array}{c|c}\n\hline\n\ast & X \\
\hline\n\ast & X \\
\hline\n\ast & X\n\end{array}$ 

شكل رقم (١٠) واجهة ترميز نطاق الدول

شكل رقم (٩) واجهة ترميز الشركات المتعاقدة مع الجهاز

الجانب الخاص بالنتائج والمناقشة (نظام تدقيق التقارير المالية لشهادات المطابقة)

- 
- الجانب الخاص بالنتنائع<br>C وا**لمناقشة ( نظا**م تدقيق التقارير المالية لم<br>**1 النتائج والمناقشة**<br>1 **عملية استلام وتدقيق التقارير المالية**<br>1 . يتم استلام التقارير المالية من الشركات الفاحص بعد<br>السيطرة النوعية ثم تحول الى قس الجانب الخاص بالنتائج والمناقشة<br>( نظّام تدقيق التقارير المالية لشهادات المطابقا<br>1- ال**نتائج والمناقشة**<br>1- **عملية استلام وتدقيق التقارير المالية**<br>1- عملية استلام القارير المالية من الشركات الفلحص بعد انتهاء الشهر المالي<br>1-
- يتم فحص البيانات من قبل موظف jt بتطابق صبغة الاعمدة داخل ملف EXCEL SHEET وفق
	-

√ الفقرات (١-٣) موضحة في شكل رقم (١١) مخطط عملية استلام وتدقيق التقارير المالية.

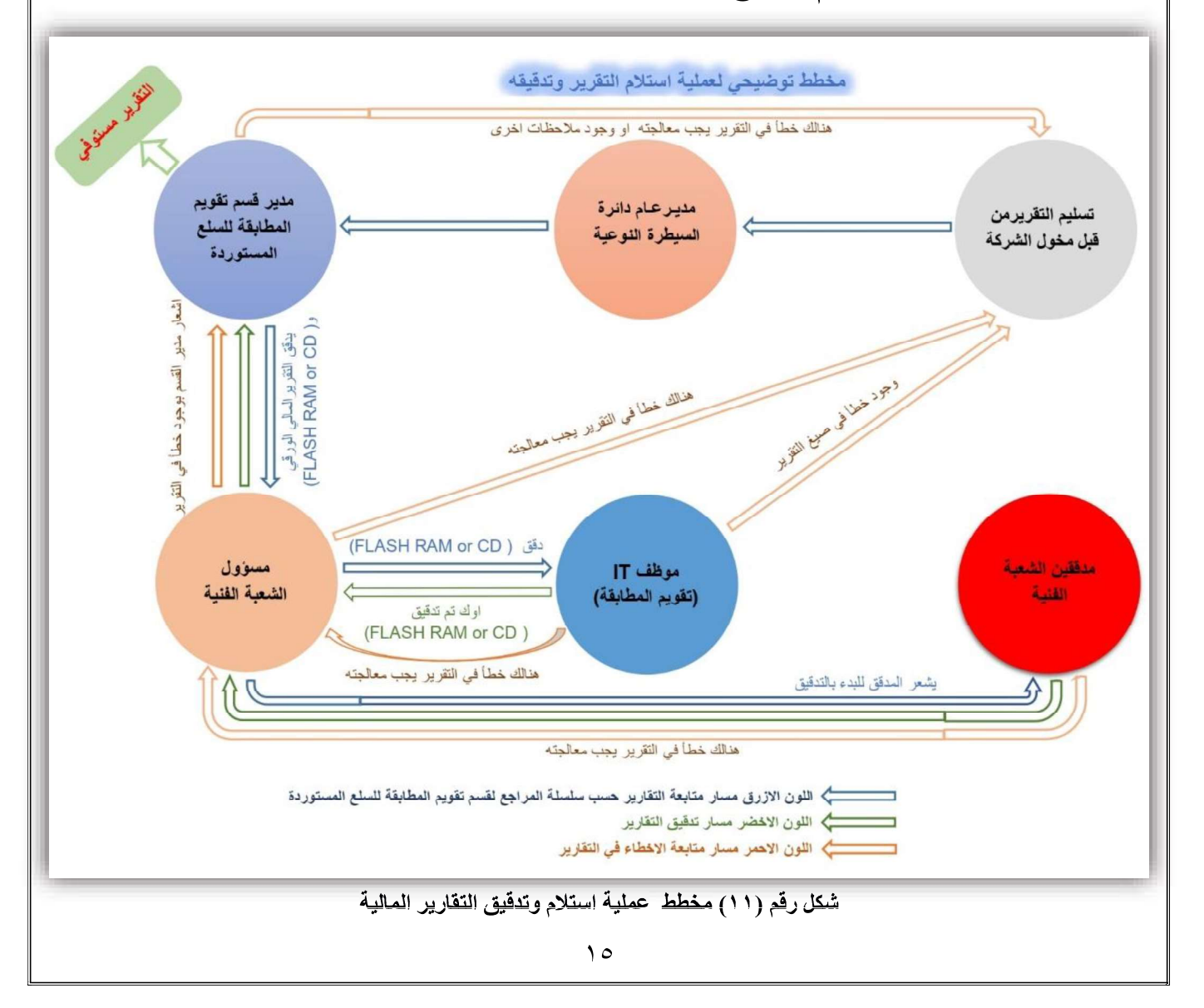

٢\_٢ مخطط عملية استلام وتدقيق التقارير المالية

نتائج ومناقشة نظام تدقيق التقارير المالية ۳\_۳

ROUND(sum(case when حبافح الشحنة بالدولار -=80000<br>then 320 1-3-1 معادلات ونتائج التقارير المالية لاصدار شمهادات المطابقة<br>يستخدا هذا التقرير من تنفيق البيانات المالية لاصدار شهادات المطابقة عبر نطبيق م<br>طيها خدمن العقد الموقع مع الشركات العالمية لاصدار شهادات المطابقة والاجمالي<br>الم T= - محادلات وينامج النقاريل العالمية لاتحدار السهادات المتحالية التي التي تتمر تطبيق معادلات حسابية متفق<br>بيكننا هذا التقرير من تنقيق البيانات العالمية لاصدار شهيدات المطابقة عبر تطبيق معادلات حساب الأجور<br>المسترفاة بالدر يمكننا هذا النقرير من تنقيق البينانت العالمية لاصطار شهادات العطابقة عبر تطبيق معادلات حسابية متفق<br>طويا ضمن العقد العوقع مع الشركات العرخصة الفتحالةة مع الجهاز وهي معادلة (معادلة حساب الأجور<br>الصنوفة بالدولار و معادلة حساب عليها ضمن العقد الموقع مع الشّركات المرخصة المتعاقدة مع الجهاز ( 25 متر) كما موضح في شكل رقم ( 1٣,١٢).<br>المستوفاة بالدولار و معادلة حساب حصة الجهاز ( 25 متر) كما موضح في شكل رقم ( 1٣,١٢).<br>المستوفاة بالدولار العقابة في الأ العسكوفاة بالدولار و معادلة حساب حصلة الجهاز ٣٠%) كما موضح في شكل رقم (٢٠/٢).<br>1-1-1-٣ معادلات تدفقيق التكفريو العمالمي لاصدار شمهادات المطابقة والاجمالمي<br>1-1-1-٣ معادلة تدفيق التكفريو العملكوفاة بالدولار العنظفة في القري لات كذفّيقى المتكرير المعالمي لاتصدار شمهادات المطابقة والاجمالي<br>1-1-1-1 معادلات كذفّيقى المتكرير المعالمي لاصدار شمهادات المطابقة والاجتمالي<br>1-0.0 - 1-1-1-1<br>1-200000 - 1-1-1-1<br>1-200000 - 1-1-1-200000 - 1-1-1-200000<br>1-1-1 /\*else 250\*/ end),2) ROUND((sum(case when  $\mathcal{N}_2$  ) العنظمة بالشرقة بالشرقة بالشرقة بالشرقة بالشرقة بالشرقة بالشرقة بالشرقة بالشرقة بالشرقة بالشرقة بالشرقة بالشرقة بالشرقة بالشرقة بالشرقة بالشرقة بالشرقة بالشرقة بالشرقة بالشرقة بالشرقة بالش when  $320 + 0.004 \times \sqrt{3} \mu \mu \mu \to 80000$ <br>
then  $320 + 0.004 \times \sqrt{3} \mu \mu \to 80000$ <br>
when  $\mu \mu \to 200000$ <br>
when  $\mu \mu \to 200000$ <br>
when  $\mu \mu \to 200000$ <br>
when  $\mu \mu \to 200000$ <br>
when  $\mu \mu \to 200000$ <br>
when  $3200 + 0.015 * (\frac{3}{2} \mu \mu \mu \$ then 320+0.004\* (بالذوالار 3000001 - بالجنا الشخطة بالنادوالار 300001 - بالجنا الشخطة بالنادوالار 300001 - 190<br>then 800+0.003\* (بالمؤسسة بالمؤسسة بالمغلبة بالمغلبة بالمغلبة بالمغلبة بالمغلبة بالمغلبة بالمغلبة بالمغلبة بال

معادلة تدقيق حصة الجهاز (٣٠%) المنفذة في (تقرير رقم (١و ٢))

```
when 3(9)^4 (3/4) 3/4 (3/4) 3/4 (3/4) 3/4 (3/4) 3/4 (3/4) 3/4 (3/4) 3/4 (3/4) 3/4 (3/4) 3/4 (3/4) 3/4 (3/4) 3/4 (3/4) 3/4 (3/4) 3/4 (3/4) 3/4) (3/4) (3/4) (3/4) 
then 800+0.003* (بالا المثانة والمثانية الشعابة بالنواز)<br>then 3200+0.0015* (بالمثانية بالندمة المثانية والمثانية بالنواز)<br>then 3200+0.0015* (بالمثانية المثانية المثانية المثانية المثانية المثانية المثانية المثانية المثاني
when 3200+0.0015* (بمن المقالة بالشعلة بقدر العدم المسلم المقالات المقالات المقالات المقالات المقالات المقالات<br>1000000 /*else 250*/ and) ,2)<br>1000000 /*else 250*/ and) ,2)<br>100000 /*else 250*/ and) ,2)<br>1000000 /*else when then 3200+0.0015* ( المحلة والدولاء --1000000)<br>
/*else 250*/ end) ,2)<br>
/*else 250*/ end) ,2)<br>
/*else 250*/ end) ,2)<br>
((* 3) أَيُّ العَمْدَةُ بِالْقَرْضُ (* (* )<br>
(* 1) أَيُّ العَمْدَةُ بِالْقَرْضُ (* (* )<br>
(* 1) أَيُّ الع
شكل ( ٢ ) معادلة رقم ( 1 ) معادلة تنقيق الأجور المستوفاة بالدولار<br>معادلة رقم ( 1 ) معادلة تنقيق الأجور المستوفاة في التي الدولار<br>ROUND((sum(case when "العنظة في التقرير رقم ( او ٢ ))<br>ROUND((sum(case when "المنظة في التقري
```
#### ٣\_٣\_١\_٢ نتائج تدقيق التقرير المالى لاصدار شهادات المطابقة

يمكن من خلال هذا التقرير عرض شهادات المطابقة فقط التي يوجد فيها مؤشر خطأ في احتساب (الأجور المستوفاة بالدولار وحصة الجهاز ٣٠%) حيث ان المؤشر بلون احمر هو نتائج التدقيق عبر تطبيق المعادلات الحسابية كما موضح في شكل رقم (١٣,١٢) وبلون الجوزي هو احتساب الشركة، وان عدد الشهادات المؤشر فيها خطأ هو (٣٧) شهادة مطابقة من مجموع (٧٢١) شهادة مطابقة كما موضح في شكل (١٤) نقرير رقم (١) تدقيق التقرير المالي لاصدار شهادات المطابقة.

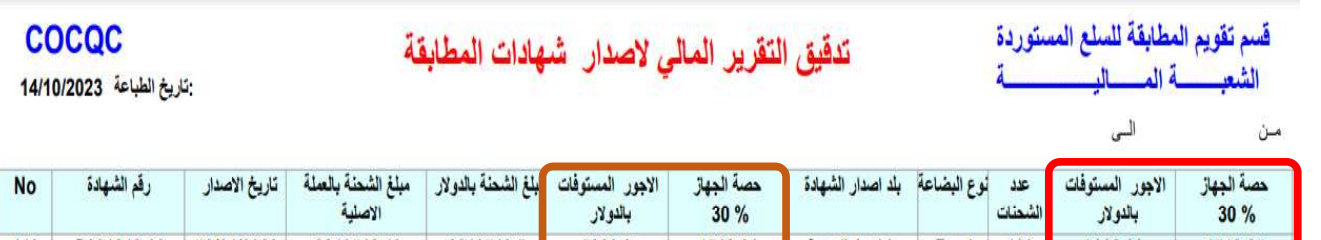

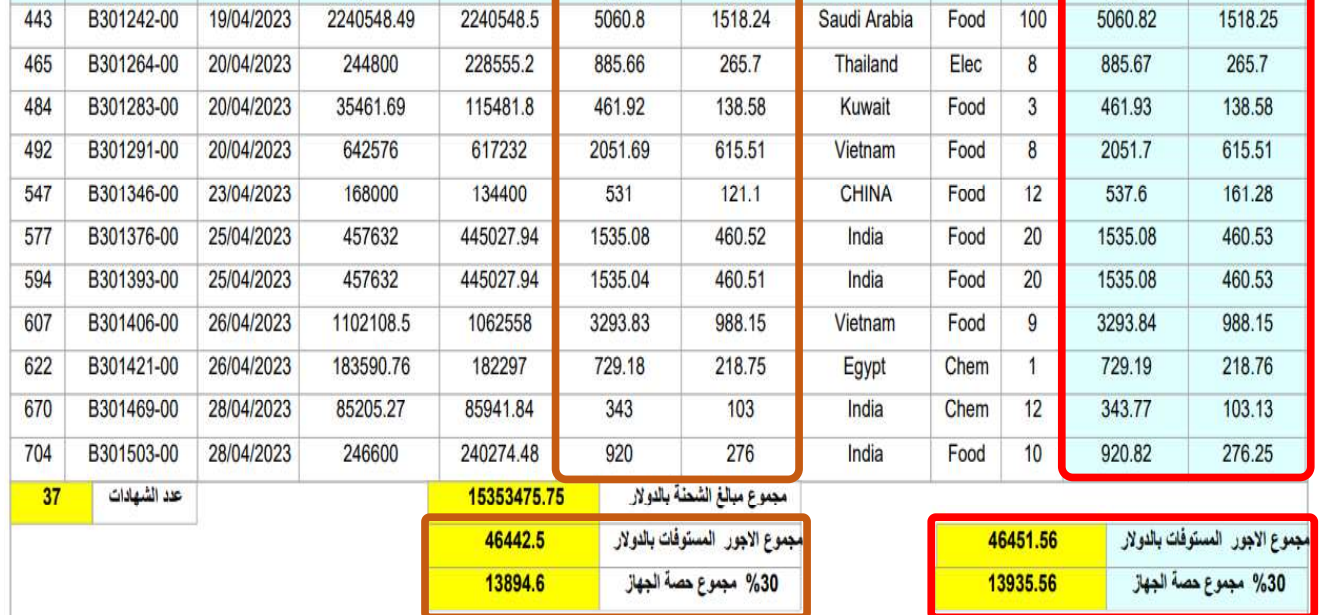

شكل (١٤) تقرير رقم (١) تدقيق التقرير المالي لاصدار شهادات المطابقة

#### ٣\_٣\_١\_٣ نتائج تدقيق التقرير المالي لاصدار شهادات المطابقة الاجمالي

فسم تقويم المطابقة للسلع المستوردة

الشعسسية المساليب

يمكن من خلال هذا النقرير عرض جميع شهادات المطابقة سواء لايوجد فيها خطأ او التي يوجد فيها مؤشر خطأ في احتساب (الأجور المستوفاة بالدو لار وحصـة الجهاز ٣٠%) حيث ان المؤشر بلون احمر هو نتائج التدقيق عبر تطبيق المعادلات الحسابية كما موضح في شكل رقم (١٣,١٢) وبلون الجوزي هو احتساب الشركة، وان مجموع شهادات المطابقة هو(٧٢١) وكما موضح في شكل (١٤) تقرير رقم (١) تدقيق التقرير المالي لاصدار شهادات المطابقة

#### تدفيق التقرير المالي لاصدار شهادات المطابقة الاجمالي

#### **COCQC** : تاريخ الطباعة 14/10/2023

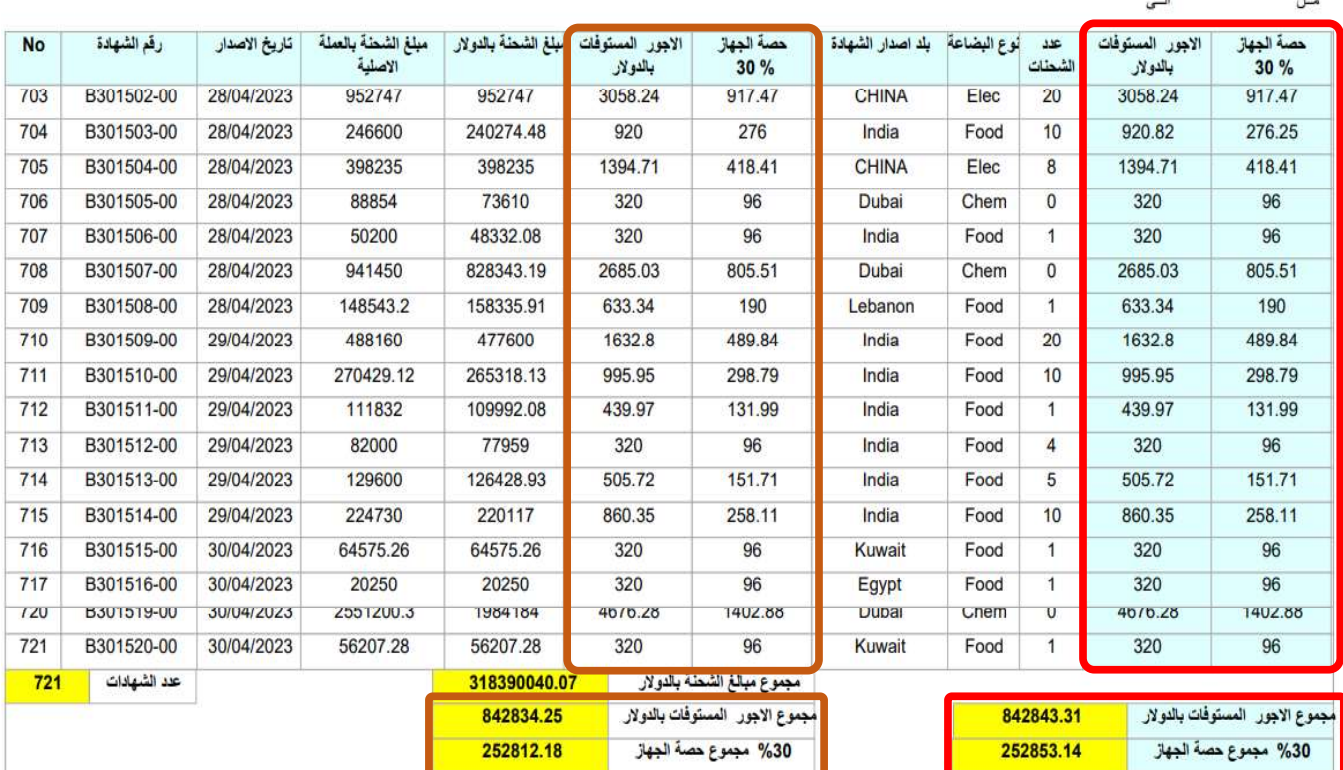

شكل (١٥) تقرير رقم (٢) تدقيق التقرير المالي الاجمالي لاصدار شهادات المطابقة

#### ٣\_٣\_٢ \_معادلات ونتائج التقارير المالية لاجور التفتيش في المنافذ الحدودية

يمكننا هذا النقرير من تدقيق البيانات المالية لاجور التفتيش في المنافذ الحدودية عبر تطبيق معادلات حسابية متفق عليها ضمن العقد الموقع مع الشركات المرخصة المتعاقدة مع الجهاز وهي معادلة (معادلة حساب قيمة الشحنة الواحدة \$، معادلة حساب رسوم الشحنة الواحدة \$، معادلة حساب الرسوم المستوفاة \$ ومعادلة حساب حصبة الجهاز ٣٠%) كما موضح في شكل رقم (١٨,١٧,١٦\$).

٣-٣-٢-١ معادلات تدقيق التقرير المالى لاجور التفتيش في المنافذ الحدودية والاجمالى

معادلة تدقيق \_ قيمة الشحنة الواحدة\$المنفذة في (تقرير رقم (٣و ٤))

else O end),2) عدد الشحنات بالشهادة / مبلغ الشحنة بالدولار . O then <> 20 حدد الشحنات بالشهادة / else O end),2

شكل (١٦) معادلة رقم (٣) معادلة تدقيق التقرير المالي لاجور التفتيش في المنافذ الحدودية

معادلة تدقيق رسوم الشحنة الواحدة \$ المنفذة في (تقرير رقم (٣و ٤))

sum(case

```
when (case when \frac{1}{2} = 0 \frac{1}{2} = 0 = 0 = 0 end ) = 0 = 0 = 0 end ) = 0 = 0 = 0 = 0 = 0 = 0 = 0 = 0 = 0
       AND (case when $ = 0 then $ * 0 end ) = 
0 then 0 then 0 then \sim 0 then \sim 0 then \sim 0 then \sim 0 then \sim 0 then \sim 0 then \sim 0 then \sim 0 then \sim 0 then \sim 0 then \sim 0 then \sim 0 then \sim 0 then \sim 0 then \sim 0 then \sim 0 then \sim 0 th
       when (case when <> 0 then / else 0 end) >=0 
 AND (case when <> 0 then / else 0 end) <= 5000 then 50 
       when (case when <> 0 then / else 0 end) > 5000 
       AND (case when <> 0 then / else 0 end) <= 
10000 then 75 
      < else Oend) 9> عدد الشحنات بالشهادة / مبلغ الشحنة بالدولار othen <>> عدد الشحنات بالشهادة / else Oend) و when
10000 then 100
```
/\*else 250\*/ end)

شكل (١٧) معادلة رقم (٤) معادلة تدقيق التقرير المالي لاجور التفتيش في المنافذ الحدودية

```
معادلة تدقيق الرسوم المستوفاة $ المنفذة في (تقرير رقم (٣و٤))
   sum(case    ) *   عدد الشحنات بالشهادة    
       when (case when \rightarrow 0 = 0 \rightarrow 0 \rightarrow 0 \rightarrow 0 \rightarrow 0 \rightarrow 0 = 0 \rightarrow 0 \rightarrow 0 
         AND (case when $ = 0 then $ * 0 end ) = 0 
        then 0 
else 0 end) >=0 عدد الشحنات بالشهادة / مبلغ الشحنة بالدولار othen (case when (case when = 5) عدد الشحنات بالشهادة /<br>AND (case
        else 0 end) <= 5000 كلد الشحنات بالشهادة / مبلغ الشحنة بالدولار _ o dthen <> حدد الشحنات بالشهادة _ else 0 end
         then 50 when (case when <> 0 then / else 0 end) > 
5000 
          AND (case when <> 0 then / else 0 end) <= 
10000 then 75 
         when (case when <> 0 then / else 0 end) > 
10000 then 100 
         end)) 
                   شكل (١٨) معادلة رقم (٥) معادلة تدقيق التقرير المالي لاجور التفتيش في المنافذ الحدودية
```

```
معادلة تدقيق حصة الجهاز (٣٠%) المنفذة في (تقرير رقم (٣و ٤))
end) ) * 30/ الشخلات بالشهادة ) * ) 30/ 100 ( sum lease when \epsilon as the set of the set of the set of the set of the set of the set of the set of the set of the set of the set of the set of the set of the set of the set 
sum(case ) * هد الشَّحنات بالشَّهادة ... )]
       when (case when \frac{1}{2} = 0 \frac{1}{2} = 0 then \frac{1}{2} = 0 then \frac{1}{2} = 0 end ) = 0 = 0 end )
       AND (case when \sin \theta = 0 then \sin \theta = 0 then \sin \theta = 0 \sin \theta + 0 end ) = 0 = 0 = 0 = 0 = 0 = 0 = 0 = 0 = 0
         then 0 
       when (case when \frac{1}{2} 21 \frac{1}{2} 21 \frac{1}{2} \frac{1}{2} \frac{1}{2} \frac{1}{2} \frac{1}{2} \frac{1}{2} \frac{1}{2} \frac{1}{2} \frac{1}{2} \frac{1}{2} \frac{1}{2} \frac{1}{2} \frac{1}{2} \frac{1}{2} \frac{1}{2} \frac{1}{2} \frac{1}{2} \frac{1}{2}=> else Oend) حدد الشحنات بالشهادة   /   مبلغ الشحنة بالدولار     Othen (case when                             وelse Oend) <=
5000 then 50 
        when (case when <> 0 then / else 0 end) > 
5000 
          AND (case when <> 0 then / else 0 end) <= 
10000 then 75 
        when (case when <> 0 then / else 0 end) > 
10000 then 100
```
#### ٣\_٣\_٢\_٢ نتائج تدقيق التقرير المالى لاجور التفتيش في المنافذ الحدودية

يمكن من خلال هذا التقرير عرض شهادات المطابقة فقط التي يوجد فيها مؤشر خطأ في احتساب (قيمة الشحنة الواحدة \$، رسوم الشحنة الواحدة \$، الرسوم المستوفاة \$ وحصة الجهاز ٣٠%)حيث ان المؤشر بلون احمر هو نتائج التدقيق عبر تطبيق المعادلات الحسابية كما موضح في شكل رقم (١٨,١٧,١٦و ١٩) وبلون الجوزي هو احتساب الشركة، وان عدد الشهادات المؤشر فيها خطأ هو (١٢) شهادة مطابقة من مجموع (٧٢١) شهادة مطابقة كما موضح في شكل ( ٢٠) تقرير رقم (٣) تدقيق التقرير المالي لاجور التفتيش في المنافذ الحدودية

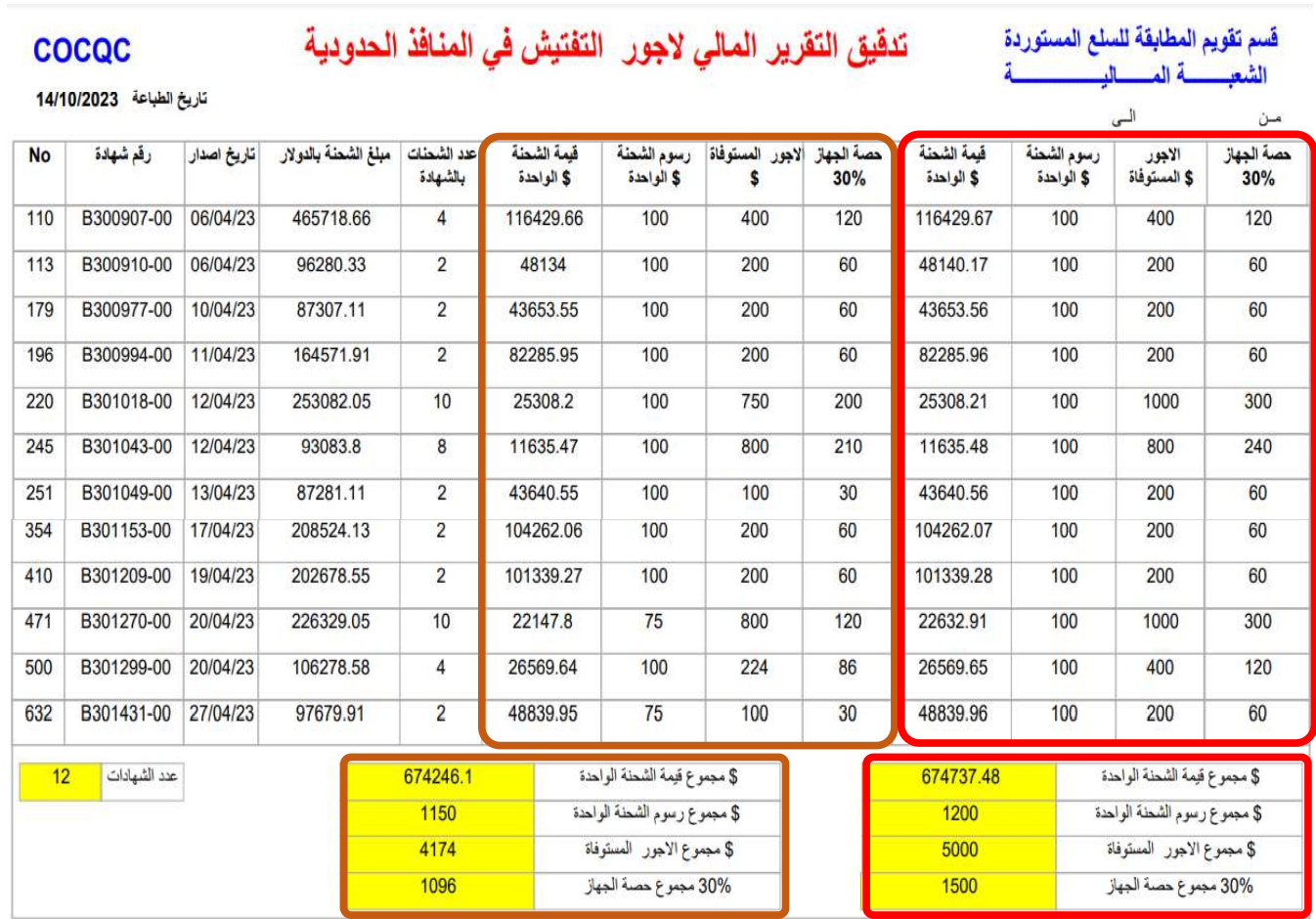

شكل (٢٠) تقرير رقم (٣) تدقيق التقرير المالي لاجور التفتيش في المنافذ الحدودية

#### ٣\_٣\_٢\_٣ نتائج تدقيق التقرير المالى لاجور التفتيش في المنافذ الحدودية الاجمالي

يمكن من خلال هذا النقرير عرض جميع شهادات المطابقة سواء لايوجد فيها خطأ او التي يوجد فيها مؤشر خطأ في احتساب (قيمة الشحنة الواحدة \$، رسوم الشحنة الواحدة \$، الرسوم المستوفاة \$ وحصـة الجهاز ٣٠%)حيث ان المؤشر بلون احمر هو نتائج التدقيق عبر تطبيق المعادلات الحسابية كما موضحفي شكل رقم (١٨,١٧,١٦) وبلون الجوزي هو احتساب الشركة وان مجموع شهادات المطابقة هو(٧٢١) وكما موضح في شكل (٢١) تقرير رقم (٤) تدقيق التقرير المالي الاجمالي لاجور التفتيش في المنافذ الحدودية.

> فسم تقويم المطابقة للسلع المستوردة \_ تدقيق التقرير المالي لاجور \_ التفتيش في المنافذ الحدودية الاجمالي الشعبسسة المسساليستسسسيا

#### تاريخ الطباعة 14/10/2023

**COCOC** 

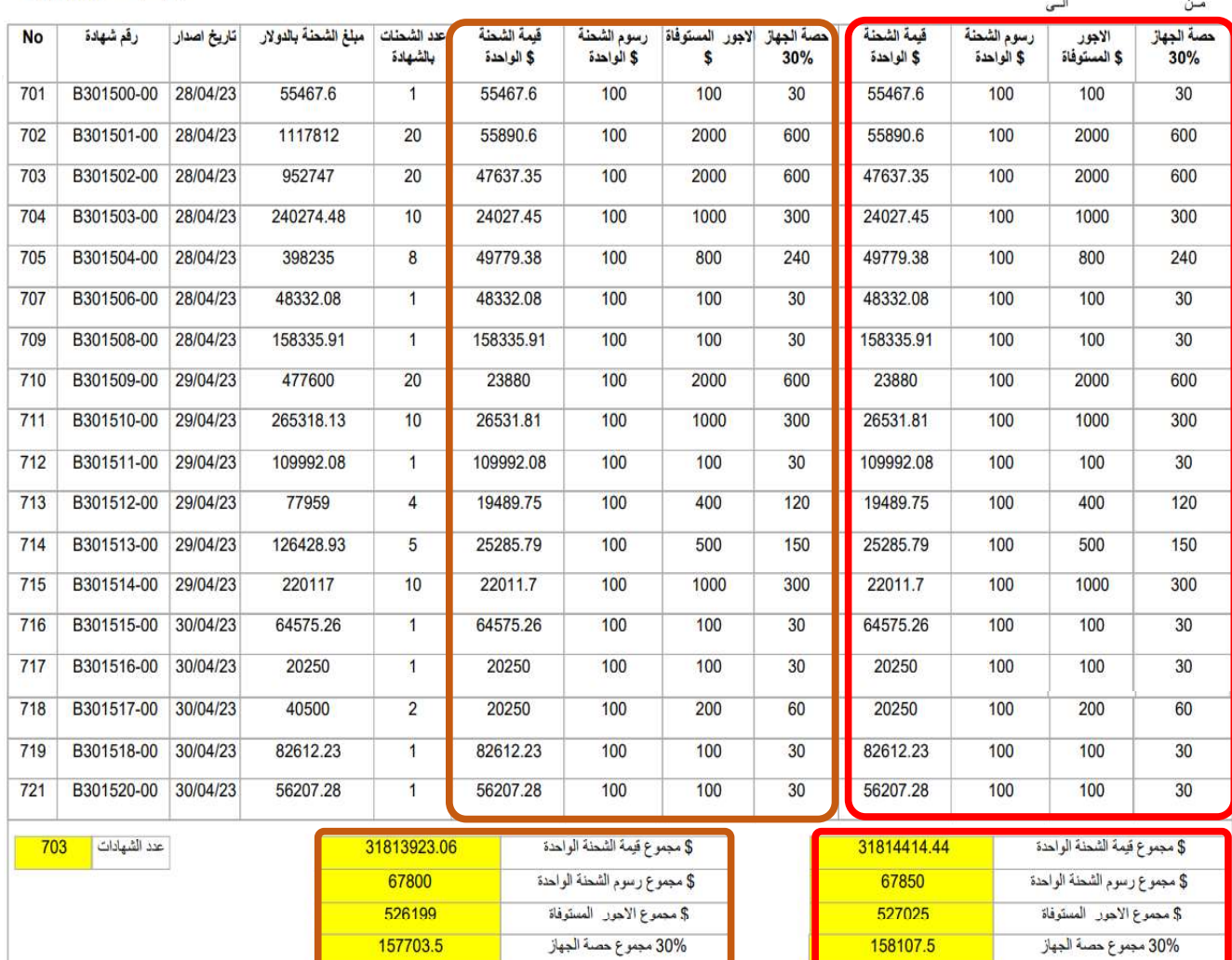

شكل (٢١) تقرير رقم (٤) تدقيق التقرير المالي الاجمالي لاجور التفتيش في المنافذ الحدودية

٣\_٣\_٣ نتائج التقارير الرئيسية لشهادات المطابقة

٣-٣-٣-١ نتائج تقرير الشهادات المفقودة

يمكن من خلال هذا التقرير الكشف عن الشهادات المفقودة ضمن التقرير المالي المجهز من قبل الشركة باحتساب اقل رقم شهادة مطابقة صادرة(.min\_x) وأعلى رقم شهادة مطابقة صادرة (max\_x) وادراجها بجدول مؤقت (SERIAL) ومن ثم عمل لها تصفية مع جدول (COC\_serial) مع الاخذ باستثناء شهادات NCR عن طريق المعادلات رقم ( ٧و ٨) وكما موضح فيشكل (٢٢) تقرير رقم (٥) تقرير الشهادات المفقودة.

 $\mathcal{F}$ FOR I IN min\_x..max\_x LOOP INSERT INTO SERIAL VALUES(I); END LOOP;

 $\circled{8}$ 

select s1.serial no from serial s1, COC serial s2 where  $s2.SERIAL NO(+) = s1.SERIAL NO$ AND S2.SERIAL\_NO IS NULL order by s1.serial\_no;

علماً ان جداول الـ ( SERIAL و COC serial ) موضحة في جدول رقم (١).

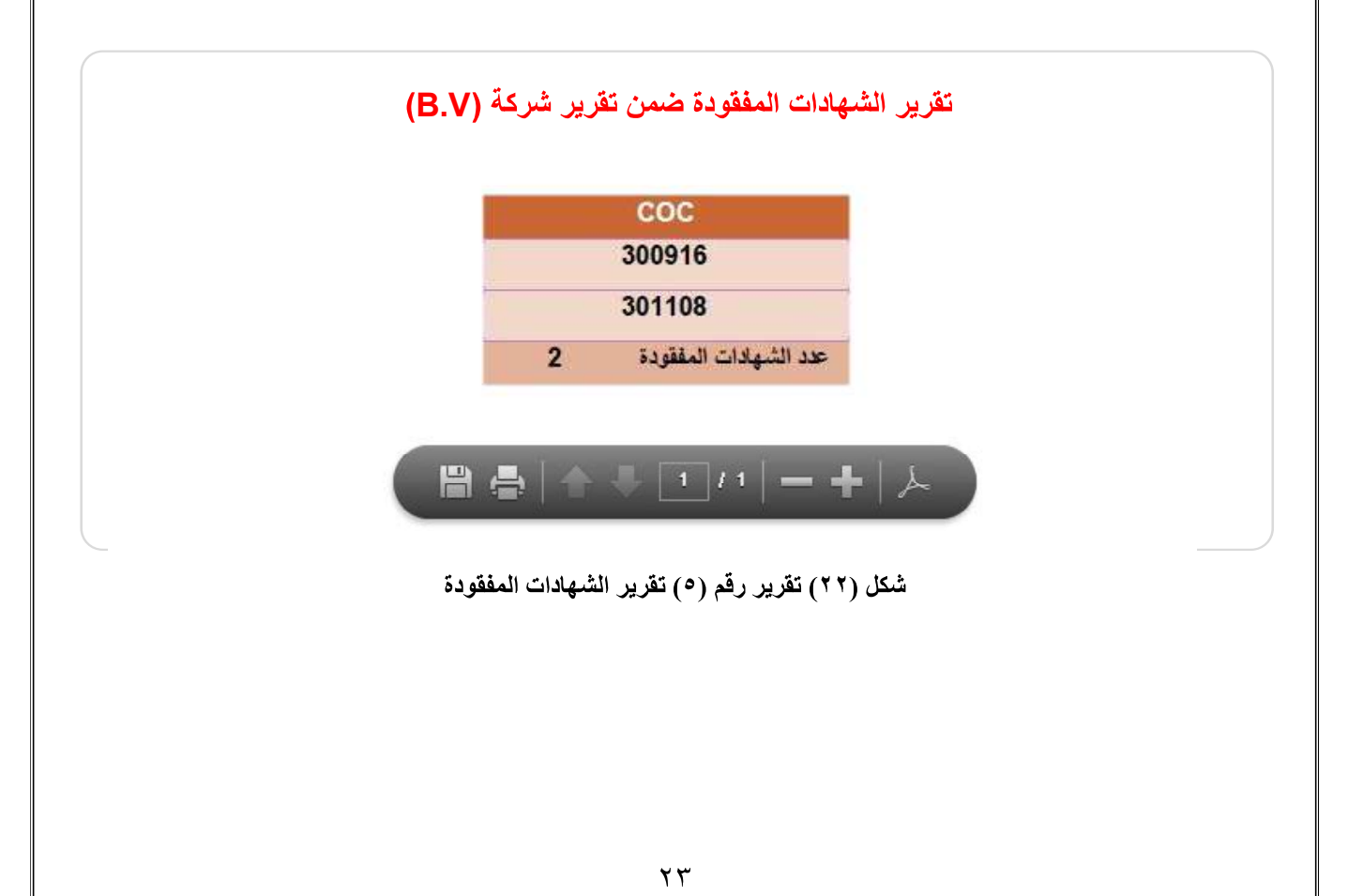

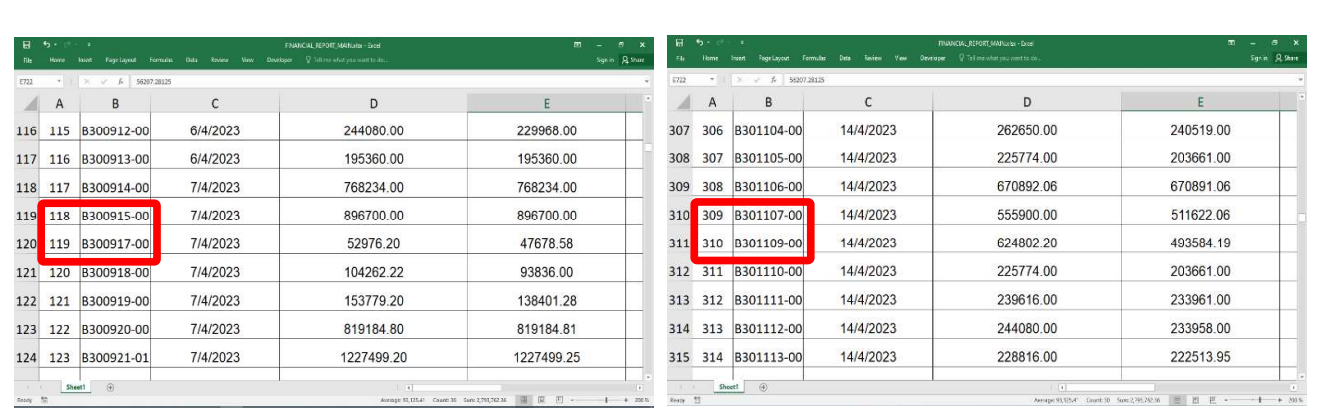

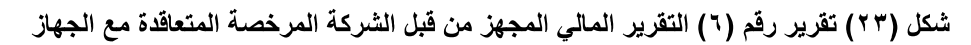

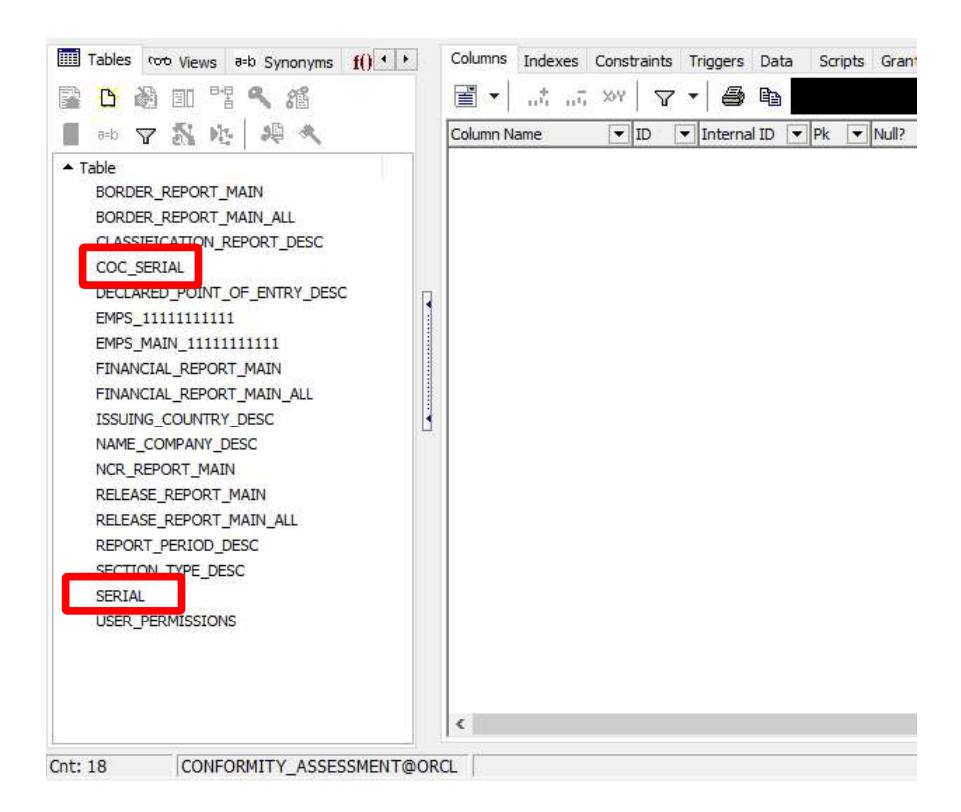

شكل (٢٤) جدول رقم (١) فاعدة بيانات النظام

#### ٣\_٣\_٣\_٢ نتائج تقرير الشهادات خارج نطاق العمل

يمكن من خلال هذا التقرير الكشف عن الشهادات التي صدرت عبر منافذ خارج نطاق العمل لكل شركة كما موضح في شكل رقم (٨) حيث ان منفذ Arar test الموضح في شكل (٢٥) تقرير رقم (٧) تقرير الشهادات خارج نطاق العمل غير موجود ضمن النطاق.

علماً تم تغيير اسم المنفذ للشهادة المذكورة اعلاه ضمن ملف الEXCEL لبيان مدى جودة هذ التقرير باكتشاف  $\overline{\phantom{a}}$ نقاط الدخول الغير مصرح بها ضمن نطاق العمل.

![](_page_35_Picture_45.jpeg)

حيث ان :-

 $\Rightarrow$ يمكن من خلاله طباعة التقرير. ●■<br>← → يمكن من خلاله حفظ التقرير في الحاسبة او اي مصدر خارجي. يمكن من خلاله التنقل بين صفحات التقرير.  $- +$ يمكن من خلاله تكبير او تصغير عند تصفح التقرير.

![](_page_36_Picture_0.jpeg)

#### الاستنتاجات

يستنتج الباحث من هذه الدراسة الى أن رويته لتطبيق نظام الاتمتة الالكترونية بأنها ذو فائدة كبيرة لقسم تقويم المطابقة للسلع المستوردة ، فلابد لجميع الإدارات البدء في التحول الرقمي تدريجياً وفقاً لرؤية الجهاز لسنة ٢٠٣٠ والاعتماد على الأنظمة المختلفة لانجاز المهام بدقة وكفاءة لان هذا التحول سوف يساهم في تسريع العمل وتحفيز الموظفين لتطويرالية العمل

كما يتوجب في تأهيل كادر العمل للتعاملات الالكترونية مما ينعكس على الإدارات حيث يقلل من الكلفة الاقتصادية وتسهم في توفير الوقت والجهد والسرعة في الإنجاز . كما تساعد في تحقيق التميز المؤسسي وسهولة الاتصال بين كوادر الجهاز من خلال الأنظمة الالكترونية.

![](_page_38_Picture_0.jpeg)

#### التوصيات

في ضوء ماتم در استه والتوصل اليه من نتائج في هذه الدر اسة فأن الباحث توصل الى التوصيات التالبة :-

- ١\_ تحديث القوانين والأنظمة واللوائح بما يتلائم مع التكنولوجيا الحديثة المتطورة\_
- ٢\_ ان يتم تفعيل التعاملات الالكترونية بشكل كامل وتحويل جميع الإجراءات والمعاملات الإدارية التي تتم بالطريقة البدوية الى الالكترونية بالشؤون الإدارية والمالية في تقنية المعلومات
	- ٣ أنشاء خطط قوية لمرحلة التحول والانتقال من التعاملات البدوية الى التعاملات الالكترونية.
- ٤\_ ضرورة توفر بنية تحتية ذات كفاءة عالية للاتصالات والتحديث المستمر لشبكات التواصل الالكتروني
- 0 تعزيز أمن المعلومات والعمل على استخدام تقنيات محدثة ومناسبة للتأكد من سلامة المعلومات الالكترونية
	- ٦\_ الاهتمام بأز الة المعوفات التي تحد من أستخدام الاتمتة الالكترونية\_